# *Philips Profesyonel & Ç özümleri*

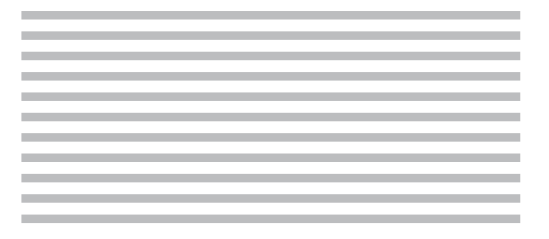

# TR **Kullanım Kılavuzu**

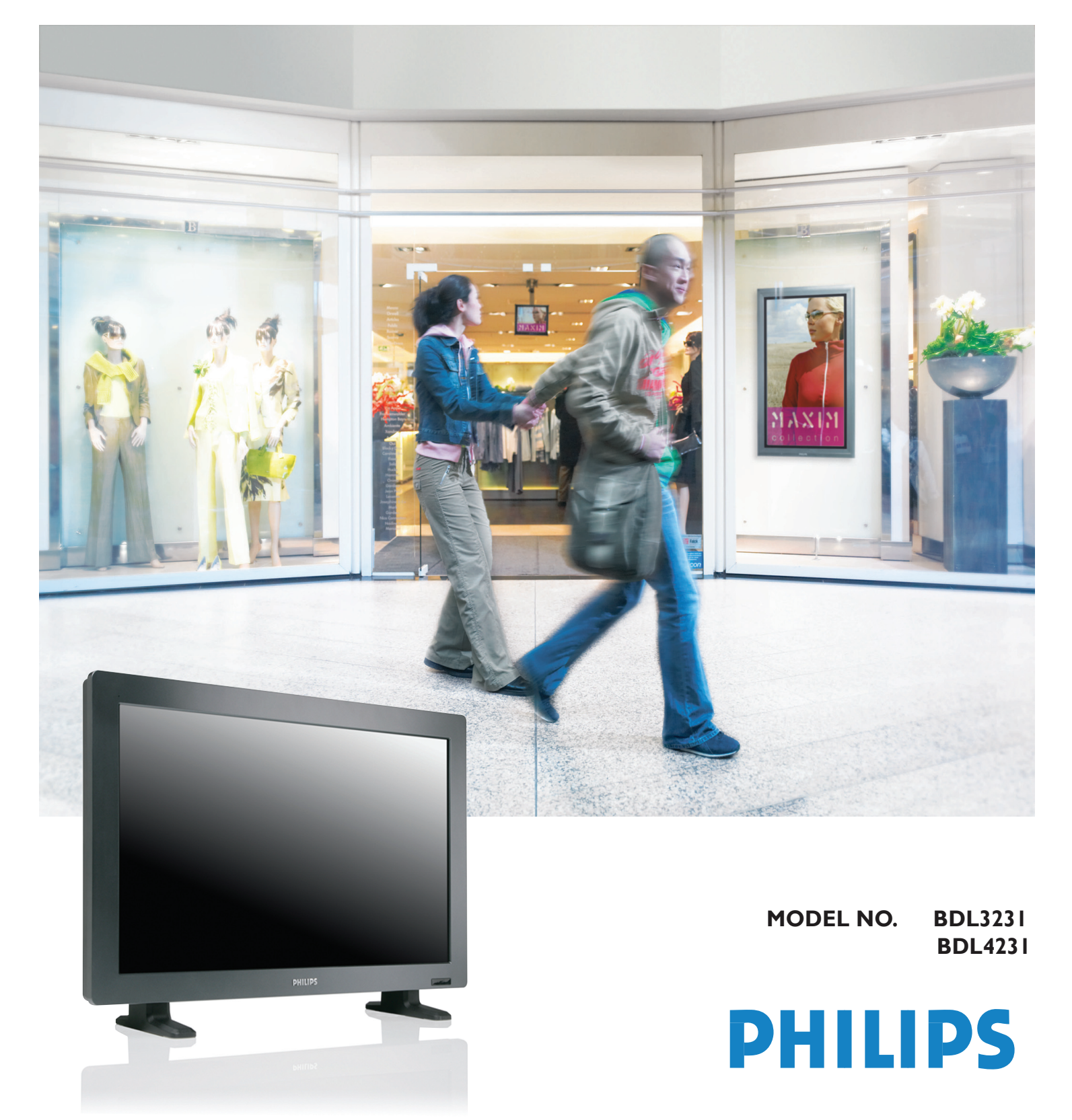

# **SAFETY INSTRUCTIONS**

# **WARNINGS AND PRECAUTIONS**

### *KNOW THESE SAFETY SYMBOLS*

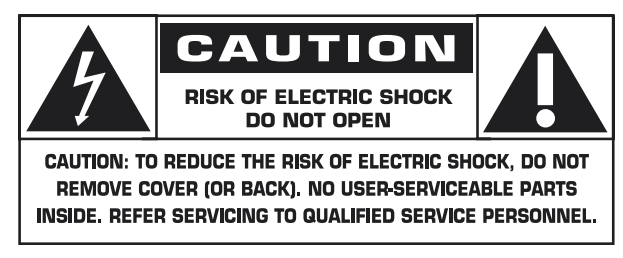

**CAUTION:** TO REDUCE THE RISK OF ELECTRIC SHOCK, DO NOT REMOVE COVER (OR BACK). NO USER SERVICEABLE PARTS INSIDE. REFER SERVICING TO QUALIFIED SERVICE PERSONNEL.

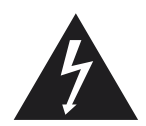

This symbol indicates high voltage is present inside. It is dangerous to make any kind of contact with any inside part of this product.

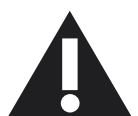

This symbol alerts you that important literature concerning operation and maintenance has been included with this product.

**Note to CATV system installer:** This reminder is provided to call CATV system installer's attention to Article 820-40 of the National Electrical Code (Section 54 of Canadian Electrical Code, Part I), that provides guidelines for proper grounding and, in particular, specifies that the cable ground shall be connected to the grounding system of the building as close to the point of cable entry as practical.

**Caution:** FCC/CSA regulations state that any unauthorized changes or modifications to this equipment may void the user's authority to operate it.

**Caution:** To prevent electric shock, match the wide blade of plug to the wide slot, and fully insert the plug.

**Attention:** Pour éviter les chocs électriques, introduire la lame la plus large de la fiche dans la bome correspondante de la prise et pousser jusqu'au fond.

**Important:** One Federal Court has held that unauthorized recording of copyrighted TV programs is an infringement of U.S. copyright laws. Certain Canadian programs may also be copyrighted and any unauthorized recording in whole or in part may be in violation of these rights.

#### **TO PREVENT DAMAGE WHICH MAY RESULT IN FIRE OR ELECTRIC SHOCK HAZARD, DO NOT EXPOSE THIS APPLIANCE TO RAIN OR MOISTURE.**

The Socket-outlet shall be installed near the apparatus and shall be easily accessible.

# **REGULATORY INFORMATION**

# **CE DECLARATION OF CONFORMITY**

Philips Consumer Electronics declare under our responsibility that the product is in conformity with the following standards

- EN60950-1:2001 (Safety requirement of Information Technology Equipment)
- EN55022:2006 (Radio Disturbance requirement of Information Technology Equipment)
- EN55024:1998+A1:2001+A2:2003 (Immunity requirement of Information Technology Equipment)
- EN6100-3-2:2000+A2:2005 (Limits for Harmonic Current Emission)
- EN6100-3-3:1995+A1:2001+A2:2005 (Limitation of Voltage Fluctuation and Flicker) following provisions of directives applicable
- 73/23/EEC (Low Voltage Directive)
- 2004/108/EC (EMC Directive)
- 93/68/EEC (Amendment of EMC and Low Voltage Directive) and is produced by a manufacturing organization on ISO9000 level.

# **FEDERAL COMMUNICATIONS COMMISSION (FCC) NOTICE (U.S. Only)**

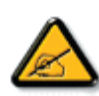

This equipment has been tested and found to comply with the limits for a Class B digital device, pursuant to Part 15 of the FCC Rules. These limits are designed to provide reasonable protection against harmful interference in a residential installation. This equipment generates, uses and can radiate radio frequency energy and, if not installed and used in accordance with the instructions, may cause harmful interference to

radio communications. However, there is no guarantee that interference will not occur in a particular installation. If this equipment does cause harmful interference to radio or television reception, which can be determined by turning the equipment off and on, the user is encouraged to try to correct the interference by one or more of the following measures:

- Reorient or relocate the receiving antenna.
- Increase the separation between the equipment and receiver.
- Connect the equipment into an outlet on a circuit different from that to which the receiver is connected.
- Consult the dealer or an experienced radio/TV technician for help.

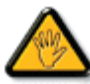

Changes or modifications not expressly approved by the party responsible for compliance could void the user's authority to operate the equipment.

Use only RF shielded cable that was supplied with the monitor when connecting this monitor to a computer device.

To prevent damage which may result in fire or shock hazard, do not expose this appliance to rain or excessive moisture.

THIS CLASS B DIGITAL APPARATUS MEETS ALL REQUIREMENTS OF THE CANADIAN INTERFERENCE-CAUSING EQUIPMENT REGULATIONS.

# **FCC DECLARATION OF CONFORMITY**

 Trade Name: Philips Responsible Party: Philips Consumer Electronics North America P.O. Box 671539 Marietta , GA 30006-0026 1-888-PHILIPS (744-5477)

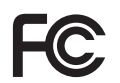

 Declaration of Conformity for Products Marked with FCC Logo, United States Only This device complies with Part 15 of the FCC Rules. Operation is subject to the following two conditions: (1) this device may not cause harmful interference, and (2) this device must accept any interference received, including interference that may cause undesired operation.

#### **POLISH CENTER FOR TESTING AND CERTIFICATION NOTICE**

The equipment should draw power from a socket with an attached protection circuit (a three-prong socket). All equipment that works together (computer, monitor, printer, and so on) should have the same power supply source.

The phasing conductor of the room's electrical installation should have a reserve short-circuit protection device in the form of a fuse with a nominal value no larger than 16 amperes (A).

To completely switch off the equipment, the power supply cable must be removed from the power supply socket, which should be located near the equipment and easily accessible.

A protection mark "B" confirms that the equipment is in compliance with the protection usage requirements of standards PN-93/T-42107 and PN-89/E-06251.

# Wymagania Polskiego Centrum Badań i Certyfikacji

Urządzenie powinno być zasilane z gniazda z przyłączonym obwodem ochronnym (gniazdo z kołkiem). Współpracujące ze sobą urządzenia (komputer, monitor, drukarka) powinny być zasilane z tego samego źródła.

Instalacja elektryczna pomieszczenia powinna zawierać w przewodzie fazowym rezerwową ochronę przed zwarciami, w postaci bezpiecznika o wartości znamionowej nie większej niż 16A (amperów).

W celu całkowitego wyłączenia urządzenia z sieci zasilania, należy wyjąć wtyczkę kabla zasilającego z gniazdka, które powinno znajdować się w pobliżu urządzenia i być łatwo dostępne.

Znak bezpieczeństwa "B" potwierdza zgodność urządzenia z wymaganiami bezpieczeństwa użytkowania zawartymi w PN-93/T-42107 i PN-89/E-06251.

# Pozostałe instrukcje bezpieczeństwa

- Nie należy używać wtyczek adapterowych lub usuwać kołka obwodu ochronnego z wtyczki. Jeżeli konieczne jest użycie przedłużacza to należy użyć przedłużacza 3-żyłowego z prawidłowo połączonym przewodem ochronnym.
- System komputerowy należy zabezpieczyć przed nagłymi, chwilowymi wzrostami lub spadkami napięcia, używając eliminatora przepięć, urządzenia dopasowującego lub bezzakłóceniowego źródła zasilania.
- Należy upewnić się, aby nic nie leżało na kablach systemu komputerowego, oraz aby kable nie były umieszczone w miejscu, gdzie można byłoby na nie nadeptywać lub potykać się o nie.
- Nie należy rozlewać napojów ani innych płynów na system komputerowy.
- Nie należy wpychać żadnych przedmiotów do otworów systemu komputerowego, gdyż może to spowodować pożar lub porażenie prądem, poprzez zwarcie elementów wewnętrznych.
- System komputerowy powinien znajdować się z dala od grzejników i źródeł ciepła. Ponadto, nie należy blokować otworów wentylacyjnych. Należy unikać kładzenia lużnych papierów pod komputer oraz umieszczania komputera w ciasnym miejscu bez możliwości cyrkulacji powietrza wokół niego.

# **ELECTRIC, MAGNETIC AND ELECTRONMAGNETIC FIELDS ("EMF")**

- 1. Philips Royal Electronics manufactures and sells many products targeted at consumers, which, like any electronic apparatus, in general have the ability to emit and receive electromagnetic signals.
- 2. One of Philips' leading Business Principles is to take all necessary health and safety measures for our products, to comply with all applicable legal requirements and to stay well within the EMF standards applicable at the time of producing the products.
- 3. Philips is committed to develop, produce and market products that cause no adverse health effects.
- 4. Philips confirms that if its products are handled properly for their intended use, they are safe to use according to scientific evidence available today.
- 5. Philips plays an active role in the development of international EMF and safety standards, enabling Philips to anticipate further developments in standardisation for early integration in its products.

#### **INFORMATION FOR UK ONLY**

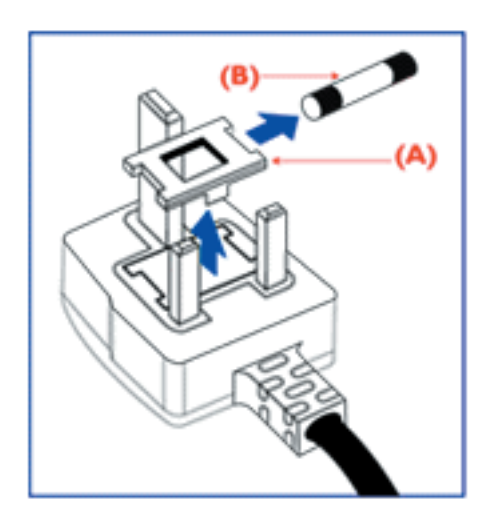

#### **WARNING - THIS APPLIANCE MUST BE EARTHED. Important:**

This apparatus is supplied with an approved moulded 13A plug. To change a fuse in this type of plug proceed as follows:

- 1. Remove fuse cover and fuse.
- 2. Fit new fuse which should be a BS 1362 5A,A.S.T.A. or BSI approved type.
- 3. Refit the fuse cover.

If the fitted plug is not suitable for your socket outlets, it should be cut off and an appropriate 3-pin plug fitted in its place.

If the mains plug contains a fuse, this should have a value of 5A. If a plug without a fuse is used, the fuse at the distribution board should not be greater than 5A.

Note: The severed plug must be destroyed to avoid a possible shock hazard should it be inserted into a 13A socket elsewhere.

#### **How to connect a plug**

The wires in the mains lead are coloured in accordance with the following code:

BLUE - "NEUTRAL" ("N")

BROWN - "LIVE" ("L")

GREEN & YELLOW - "EARTH" ("E")

1. The GREEN AND YELLOW wire must be connected to the terminal in

the plug which is marked with the letter "E" or by the Earth symbol or  $\pm$ coloured GREEN or GREEN AND YELLOW.

2. The BLUE wire must be connected to the terminal which is marked with the letter "N" or coloured BLACK.

3. The BROWN wire must be connected to the terminal which marked with the letter "L" or coloured RED.

Before replacing the plug cover, make certain that the cord grip is clamped over the sheath of the lead - not simply over the three wires.

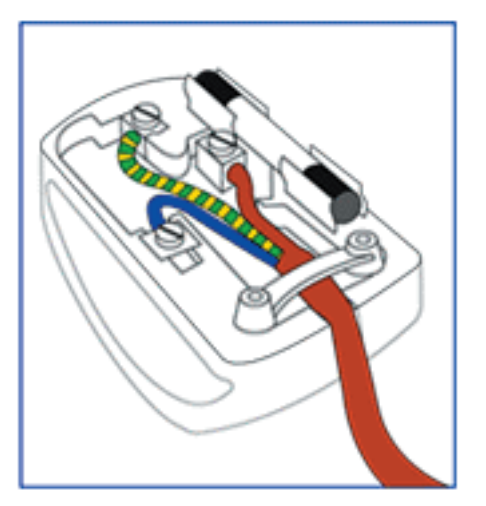

### **NORTH EUROPE (NORDIC COUNTRIES) INFORMATION**

# Placering/Ventilation

**VARNING:**  FÖRSÄKRA DIG OM ATT HUVUDBRYTARE OCH UTTAG ÄR LÄTÅTKOMLIGA, NÄR DU STÄLLER DIN UTRUSTNING PÅPLATS.

Placering/Ventilation **ADVARSEL:**  SØRG VED PLACERINGEN FOR, AT NETLEDNINGENS STIK OG STIKKONTAKT ER NEMT TILGÆNGELIGE.

Paikka/Ilmankierto **VAROITUS:**  SIJOITA LAITE SITEN, ETTÄ VERKKOJOHTO VOIDAAN TARVITTAESSA HELPOSTI IRROTTAA PISTORASIASTA.

Plassering/Ventilasjon **ADVARSEL:**  NÅR DETTE UTSTYRET PLASSERES, MÅ DU PASSE PÅ AT KONTAKTENE FOR STØMTILFØRSEL ER LETTE Å NÅ.

#### **END-OF-LIFE DISPOSAL**

Your new TV/Monitor contains materials that can be recycled and reused. Specialized companies can recycle your product to increase the amount of reusable materials and to minimize the amount to be disposed of.

Please find out about the local regulations on how to dispose of your old monitor from your local Philips dealer.

#### **(For customers in Canada and U.S.A.)**

This product may contain lead and/or mercury. Dispose of in accordance to local-state and federal regulations. For additional information on recycling contact www.eia.org (Consumer Education Initiative)

#### **WASTE ELECTRICAL AND ELECTRONIE EQUIPMENT-WEEE Attention users in European Union private households**

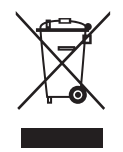

This marking on the product or on its packaging illustrates that, under European Directive 2002/96/EG governing used electrical and electronic appliances, this product may not be disposed of with normal household waste. You are responsible for disposal of this equipment through a designated waste electrical

and electronic equipment collection. To determine the locations for dropping off such waste electrical and electronic, contact your local government office, the waste disposal organization that serves your household or the store at which you purchased the product.

#### **Attention users in United States:**

Like all LCD products, this set contains a lamp with Mercury. Please dispose of according to all Local, State and Federal Laws. For the disposal or recycling information, contact: www.mygreenelectronics.com or www.eiae.org

# İÇİNDEKİLER

### [1.](#page-7-0) [ÖNEMLİ NOTLAR VE GÜVENLİK TALİMATLARI](#page-7-0)

- <span id="page-6-0"></span>**[1.1 GÜVENLİK TALİMATLARI](#page-7-1)**
- **[1.2](#page-9-0) [UYARI VE DİKKAT](#page-9-0)**
- **[1.3 TEMİZLİK VE BAKIM](#page-10-0)**
- **[1.4](#page-10-1) [DİĞER ÖN BİLGİLER](#page-10-1)**
	- **[1.4.1 ABD'DE BULUNAN KULLANICILARA YÖNELIK BILGILER.](#page-10-2)**
	- **[1.4.2 ABD DIŞINDAKI KULLANICILARA YÖNELIK BILGILER.](#page-10-3)**

#### [2. AMBALAJDAN ÇIKARMA VE KURULUM](#page-11-0)

- **[2.1 AMBALAJDAN ÇIKARMA](#page-11-1)**
- **2.2 [AMBALAJIN İÇİNDEKİLER](#page-11-2)**
- **[2.3 KURULUM NOTLARI](#page-12-0)**
- **[2.4 PORTRE MONTAJI](#page-12-0)**

# [3. PARÇALAR VE FONKSİYONLAR](#page-13-0)

- **[3.1 ÖNDEN GÖRÜNÜŞ](#page-13-1)**
- **[3.2 ARKADAN GÖRÜNÜŞ](#page-14-0)**
- **[3.3 UZAKTAN KUMANDA](#page-15-0)**
	- **[3.3.1 GENEL FONKSİYONLAR](#page-15-1)**
	- **[3.3.2 TELETEKST FONKSİYONLARI](#page-17-0)**
	- **[3.3.3 PİLLERİN UZAKTAN KUMANDAYA TAKILMASI](#page-17-1)**

# [4. HARİCİ CİHAZA OLAN BAĞLANTILAR](#page-18-0)

- **[4.1 HARİCİ CİHAZIN BAĞLANMASI \(DVD/VCR/VCD/Hi-Fi sistemi\)](#page-18-1)**
	- **[4.1.1 KOMPONENT VIDEO GİRİŞİNİN KULLANILMASI](#page-18-2)**
	- **[4.1.2 AV GİRİŞİNİN KULLANILMASI](#page-18-3)**
	- **[4.1.3 SPDIF ÇIKIŞININ KULLANILMASI](#page-18-4)**
- **[4.2 HARİCİ SES BAĞLANTISI](#page-19-0)** 
	- **[4.2.1](#page-19-1) [HARİCİ HOPARLÖRÜN BAĞLANMASI](#page-19-1)**
- **[4.3 BİR BİLGİSAYARIN BAĞLANMASI](#page-19-2)**
	- **[4.3.1 BİLGİSAYAR GİRİŞİNİN KULLANILMASI](#page-19-3)**
	- **[4.3.2 HDMI GİRİŞİNİN KULLANILMASI](#page-19-4)**

# [5. OSD \(EKRAN\) MENÜSÜ](#page-20-0)

- **[5.1 KURULUM MENÜSÜ](#page-20-1)**
	- **[5.1.1 OSD \(EKRAN\) MENÜSÜ DİLİ](#page-20-2)**
	- **[5.1.2 OSD \(EKRAN\) MENÜSÜ İLETİŞİMİ](#page-20-3)**
	- **[5.1.3 OSD MENU \(EKRAN MENÜSÜ\) YAPILANDIRMASI](#page-22-0)**
- **[5.2 PICTURE FORMAT \(RESİM FORMATI\)](#page-27-0)**
- [6.](#page-28-0) [GİRİŞ MODU](#page-28-0)
- [7. TEKNİK ÖZELLİKLER](#page-29-0)

#### [8. TEMİZLİK VE SORUN GİDERME](#page-31-0)

- **[8.1 TEMİZLİK](#page-31-1)**
- **[8.2](#page-32-0) [SORUN GİDERME](#page-32-0)**

# <span id="page-7-0"></span>1. ÖNEMLİ NOTLAR VE GÜVENLİK TALİMATLARI

# <span id="page-7-1"></span>**1.1 GÜVENLİK TALİMATLARI**

- Bu talimatları okuyun. 1.
- 2. Bu talimatlara uyun.
- 3. Bütün uyarıları dikkate alın.
- 4. Bütün talimatlara uyun.
- Bu cihazı suya yakın yerlerde kullanmayın. 5.
- 6. Kuru bir bezle silin.
- 7. Havalandırma aralıklarından hiçbirini tıkamayın. Üreticilerin talimatlarına uygun olarak kurun.
- 8. Isı yayan radyatör, kalorifer peteği, soba veya başka cihazlar (hoparlör dahil) gibi ısı kaynaklarının yakınına yerleştirmeyin.
- 9. Kutuplanmış ya da topraklama tipi fişin güvenlik kullanımını engellemeyin. Kutuplanmış bir fiş bir diğerinden daha geniş bir uca sahiptir. Topraklama tipi bir fiş iki uca ve üçüncü topraklama çatalına sahiptir. Geniş uç ya da üçüncü çatal güvenliğiniz için bulunmaktadır. Verilen fiş prizinize uymuyorsa, eski prizin değiştirilmesi için bir elektrikçiye başvurun.
- 10. Elektrik kablosunu ,özellikle fişlerde, ve şalterli prizlerde ve cihazdan çıktıkları yerlerde üzerinde yürünmeye ya da sıkışmaya karşı koruyun.
- 11. Yalnızca üreticiler tarafından belirlenen ek parçaları/donanımları kullanın.

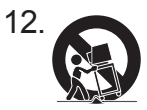

Yalnızca, üretici tarafından belirlenen ya da cihazla birlikte satılan bir tekerlekli sehpa, üç ayaklı sehpa, destek ya da

masa kullanın. Bir tekerlekli sehpa kullandığınız zaman, devrilme nedeniyle yaralanmayı önlemek için tekerlekli

sehpa/cihaz birleşimini hareket ettirirken azami dikkat gösterin.

- 13. Bu cihazı, gök gürültülü fırtınalar sırasında ya da uzun süre kullanılmayacağı zaman fişten çekin.
- 14. Tüm bakım işler için yetkili servis personeline başvurun. Cihaz, elektrik kablosunun veya fişin hasar görmesi, sıvı dökülmesi ya da cihazın üzerine eşya düşmesi, cihazın yağmur ya da neme maruz kalması, normal bir şekilde çalışmaması ya da yere düşürülmesi gibi herhangi bir şekilde hasar gördüğü zaman bakım gereklidir.
- 15. Bu ürün cıva içerebilir. Bu malzemenin atımı çevre politikalarından dolayı denetim altında olabilir. Atım veya geri dönüşüm bilgileri için, yerel makamlarla ya da Elektronik Endüstrileri Birliği: www.eiae.org ile temasa geçin.
- **Bakım Gerektiren Hasar** Aşağıdaki durumlarda 16.cihaza yetkili servis personeli tarafından bakım yapılması gerekir:
	- A. Elektrik kablosu ya da fişi hasar gördüğünde;
	- B. Cihazın üzerine eşya düştüğünde ya da sıvı madde döküldüğünde;
	- C. Cihaz yağmura maruz kaldığında
	- D. Cihaz, normal bir şekilde çalışıyor gibi görünmediğinde ya da çalışmasında dikkat çekici bir değişim sergilediğinde;
	- E. Cihaz düşürdüğünde veya kasası hasar gördüğünde.

**Eğim/Sabitlik** – Bütün televizyonların, kabin 17. tasarımının eğim ve sabitlik özellikleri için

önerilen uluslararası küresel güvenlik

standartlarını karşılaması gerekir.

- Eninde sonunda ürünü devirebilecek olan kabinin önüne ya da üstüne aşırı çekme gücü uygulayarak bu tasarım standartlarını tehlikeye atmayın.
- Ayrıca, elektronik cihazları/oyuncakları kabinin üzerine yerleştirerek kendiniz veya çocukları tehlikeye atmayın. Bu gibi eşyalar kesinlikle setin üzerinden düşebilir ve ürün hasarına ve/veya yaralanmaya neden olabilir.
- **Duvar veya Tavan Montajı** Cihaz yalnızca 18.

üreticinin önerdiği şekilde bir duvara yada tavana monte edilmelidir.

- **Elektrik Kabloları** Dış anten elektrik 19. kablolarından uzağa yerleştirilmelidir.
- **Cisim ve Sıvı Madde Girişi** Açıklıklar 20. vasıtasıyla kasa içerisine cisimlerin düşmemesine veya sıvı maddelerin dökülmemesine dikkat edilmelidir.
- **Pil Kullanımı DİKKAT** Bedensel yaralanma, 21.

maddi hasar ya da ünitenin hasar görmesi ile

sonuçlanabilecek pil sızıntılarını önlemek için:

- Bütün pilleri, ünite üzerinde işaretlendiği gibi + ve - hizalayarak doğru şekilde yerleştirin.
- Pilleri karıştırmayın (eski ve yeni ya da karbon ve alkalin vs.).
- Ünite uzun süre kullanılmadığı zaman pilleri çıkarın.

#### CATV sistem montajcısı için not:

Havalandırma için, monitörün etrafında en az 4" 22. ila 6" boşluk bırakın. Monitörü halının üzerine koymayın.

- Cihaz su damlamasına ya da sıçramasına 23. maruz bırakılmamalıdır.
- Cihaz yağmura veya neme ve cihazın üzerine 24. yerleştirilebilecek vazolar gibi sıvıyla dolu eşyalara maruz bırakılmamalıdır.
- Cihaz, korumalı topraklama bağlantısına sahip 25. besleme kaynağı fişine bağlanmalıdır.
- 26. Cihaz fişi bu cihazın devre kesicisi olarak kullanılmaktadır, devre kesici anında çalışabilecek durumda kalır.
- **Dış Anten Topraklaması** Bir dış anten, alıcı 27. bağlıysa, anten sisteminin ani voltaj yükselmelerine ve statik yük oluşumuna karşı bir miktar koruma sağlaması için topraklandığından emin olun.

Ulusal Elektrik Yönetmeliği'nin Bölüm 810, ANSI/ NFPA No. 70-1984, direk ve mesnet yapısının doğru topraklanması, bir antenin yük boşaltma ünitesine olan anten giriş telinin topraklanması, anten yük boşlatma ünitesinin yerleşimi, topraklama elektrotlarına olan bağlantı ve topraklama elektrotu için gereksinimlerle ile ilgili bilgileri sağlamaktadır.

Aşağıdaki şekle bakınız.

Bu bilgi notuna CATV sistem montajcısının dikkatini, doğru topraklama için öneriler sunan ve özellikle topraklama kablosunun, kablo giriş yerine mümkün olduğunca yakın olacak bir şekilde binanın topraklama sitemine bağlanacağı açıkça belirten NEC'in Madde 820-40'na çekmek için yer verilmektedir.

NEC – Ulusal Elektrik Yönetmeliği'ne gereğince yapılan Anten Topraklamasına örnek

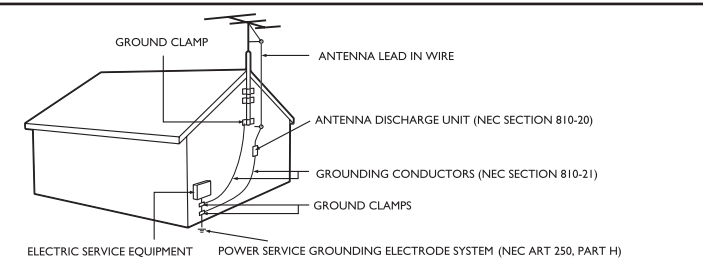

# <span id="page-9-0"></span>**1.2 UYARI VE DİKKAT**

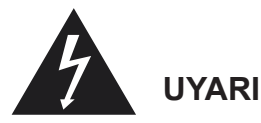

- Duman çıkardığında veya garip bir koku yaydığında cihazı derhal fişten çekin.
- Hiçbir havalandırma açıklığını tıkamayın. (Yangın veya elektrik çarpmasına neden olabilir.)
- Prizlere veya uzatma kablolarına aşırı yüklenmeyin. (Yangın veya elektrik çarpmasına neden olabilir.)
- Elektrik prizine kesinlikle sallanmayacak şekilde bağlayın (Bu, elektrik prizine hatalı bir şekilde bağlanırsa, ısınma ve yangına neden olabilir.)
- Çıplak kabloları kullanmayın. (Yangın veya elektrik çarpmasına neden olabilir.)
- Bir fırtına sırasında (özellikle gökgürültü fırtına, bu ürünü fişten çekin ve antene dokunmayın. (Yangın veya elektrik çarpmasına neden olabilir.)
- Bu ürünü doğrudan güneş ışığına ve aşırı ısıya maruz bırakmayın. (Yangına neden olabilir.)
- Asılmamaları ya da üzerine çıkmamaları için çocukları bu üründen uzak tutun.
- Uzaktan kumanda pillerini küçük çocuklarınızdan uzakta tutun. (Onları yutabilirler.)
- Bu ürünü iyi havalnadırılan bir yere yerleştirin. (Yangın tehlikesine neden olabilir.)
- Bu ürünü 2'den fazla insan taşımalıdır. (Ürünlerin ağırlığından dolayı yaralanmaya neden olabilir.)
- Kesinlikle bu ürün içerisine herhangi bir cisim sokmayın ve üzerine ağır şeyler koymayın.
- Anteni yüksek voltaj kablosundan uzağa yerleştirin.
- Lütfen, bu ürünü temizlerken, yumuşak ve kuru bir bez (uçucu madde içermeyen ) kullanın. (Yangın tehlikesine neden olabilir.)

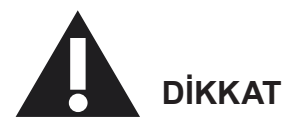

- Lütfen, bu ürünü temizlerken, yumuşak ve kuru bir bez kullanın. (Elektrik çarpmasına neden olabilir)
- Bir elektrik fişine ve prizine bağlanmamalıdır. (Elektrik çarpmasına neden olabilir)
- Yeni pilleri eskileri ile birlikte kullanmayın. (Elektrik çarpmasına neden olabilir)
- Bu ürünü çocukların ellerinin ulaşabileceği bir yere yerleştirmeyin.
- Elektrik fişini ıslak elle çekmeyin. (Elektrik çarpmasına neden olabilir)
- Yağmur suyunun akmasını ve odaya girmesini önlemek için dış anten kablosunu bükün. (Yangın veya elektrik çarpmasına neden olabilir)
- Göz sağlığınızı korumak için kendiniz ve TV veya monitör arasında uygun bir mesafe bırakın. (TV veya monitörü çok yakından izlerseniz, göz sağlığınız bozulabilir)
- Çok hassas bir cihaz olduğu için uzaktan kumandayı nemli veya sıcak yerlerden uzak tutun.
- Bu ürün uzun süre kullanılmayacaksa, elektrik kablosunu fişten çekin. (Yangın veya elektrik çarpmasına neden olabilir.)
- Bu ürünü düşürmeyin. Bozulduğu zaman, elektrik kablosunu fişten çekin ve Bakım Merkezini arayın.
- Ürünü perde veya masa örtüsü ile örtmeyin. (Yangına neden olabilir)
- Değiştirirken, pillerin her iki kutbunu (+, -) doğru şekilde yerleştirin. (piller patlayıcı olabilir ve sizi yaralayabilir)
- Ürünü yere koymayın. (Çocuklar tarafından ezilebilir)
- Elektrik kablosuna zarar vermeyin. (Yangın veya elektrik çarpmasına neden olabilir)
- LCD panel, size mükemmel resim ayrıntıları sağlayan, milyonlarca ince film transistörüne sahip bir yüksek teknoloji ürünüdür. Bazen aktif olmayan birkaç piksel ekranda mavi, yeşil veya kırmızı sabit bir nokta gibi görünebilir. Lütfen, bunun ürününüzün çalışmasını etkilemediğini dikkate alın.

#### <span id="page-10-0"></span>**1.3 TEMİZLİK VE BAKIM**

- Olası elektrik çarpması riskini önlemek, lütfen temizlemeden önce monitörünün fişten çekildiğinden emin olun.
- Monitör ekranını temizlerken, ekran yüzeyini çizmemeye veya hasar vermemeye dikkat edin (Takı takmaktan veya aşındırıcı herhangi bir şeyi kullanmaktan kaçının).
- Ekranın önünü suyla ıslatılmış temiz bir bezle silin. Temizlerken düz yumuşak, dikey hareketler yapın.
- Kabin yüzeylerini soğuk temiz su çözeltisinde ıslatılmış temiz bir bez ya da süngerle nazik bir şekilde silin. Islak yüzeyleri kurulamak için temiz kuru bir bez kullanın.
- Ara sıra kabinin arkasındaki havalandırma deliklerini ya da yuvalarını elektrik süpürgesi ile temizleyin.
- Kabin kaplamasında kalıcı bozukluğa neden olabilecekleri için kabin üzerinde ya da yakınında böcek ilacı püskürtücüleri veya başka kimyasallar kullanmayın.
- Kalıcı bir görüntü sonrası resmin kalmasına neden olabileceği için sabit bir görüntünün uzun süre kalmasına izin vermeyin.

# <span id="page-10-1"></span>**[1.4 DİĞER ÖN BİLGİLER](#page-10-1)**

#### <span id="page-10-2"></span>**[1.4.1 ABD'DE BULUNAN KULLANICILARA YÖNELIK](#page-10-2)   [BILGILER.](#page-10-2)**

115 V'ye ayarlanan birimler hakkında :

Minimum 18 AWG, SVT veya SJT sınıfı ü' iletken kabloya sahip, uzunluğu maksimum 15 feet olan, bir paralel yaprağa sahip olan ve topraklı bağlantı prizi 15 A, 125 V olan ve UL Kablo Seti Listesinde bulunan bir kablo seti kullanınız.

230 V'ye ayarlanan birimler i'in:

Minimum 18 AWG, SVT veya SJT sınıfı ü' iletken kabloya sahip, uzunluğu maksimum 15 feet olan, birbiri arkasına dizilmiş yaprağa sahip olan ve topraklı bağlantı prizi 15 A, 250 V olan ve UL Kablo Seti Listesinde bulunan bir kablo seti kullanınız.

#### <span id="page-10-3"></span>**1.4.2 ABD DIŞINDAKI KULLANICILARA YÖNELIK BILGILER.**

230 V'ye ayarlanan birimler için:

Minimum 18 AWG kablosu olan ve toprak bağlantı prizi 15 A, 250 V olan bir Kablo Seti kullanınız. Kablo Seti, ekipmanın kurulduğu ülkede uygulanan güvenlik standartlarına uygun olmalı ve/veya HAR olarak işaretlenmiş olmalıdır.

# <span id="page-11-0"></span>**2. UAMBALAJDAN ÇIKARMA VE KURULUM**

#### <span id="page-11-1"></span>**2.1 AMBALAJDAN ÇIKARMA**

- Bu ürün, standart aksesuarlarla birlikte bir karton kutu içerisinde paketlenmiştir.
- Diğer isteğe bağlı aksesuarlar ayrıca paketlenecektir.
- Ürünün ağırlığı modele bağlı olarak- 12 ila 22 kg. arasında değişebilir. Boyut ve ağırlıktan dolayı 2 kişi tarafından taşınması tavsiye edilir.
- Koruyucu cam ve cam altlık ürünün önüne monte edilmiştir. her iki camda kolayca kırılabileceği ya da çizilebileceği için, ürün dikkatle taşınmalıdır. Koruyucu yastıklarla korunmadıkça ürünü kesinlikle cam aşağı bakacak şekilde yerleştirmeyin.
- Karton kutuyu açtıktan sonra, içindekilerin iyi durumda ve eksiksiz olduğundan emin olun.

#### <span id="page-11-2"></span>**2.2 AMBALAJIN İÇİNDEKİLER**

Lütfen, ambalaj içeriğiniz ile aşağıdaki parçaları alıp almadığınızı kontrol edin

- 1. LCD
- 2. Vidalı ayaklık
- 3. Uzaktan Kumanda ve Piller
- 4. EDFU CD
- 5. Logo kılavuzu
- 6. PHILIPS logosu
- 7. Elektrik kabloları
- 8. VGA kablosu
- 9. DVI-HDMI kablosu

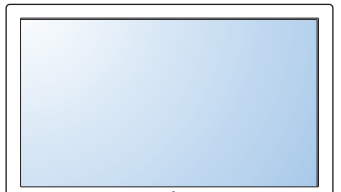

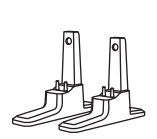

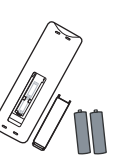

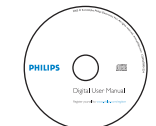

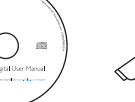

**PHILIPS** 

logosu

LCD Vidalı ayaklık EDFU Logo kılavuzu PHILIPS Uzaktan Kumanda ve Piller

Elektrik kabloları

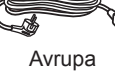

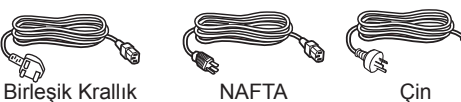

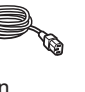

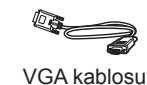

DVI-HDMI kablosu

### <span id="page-12-0"></span>**2.3 KURULUM NOTLARI**

- Yüksek güç tüketiminden dolayı, her zaman bu ürün için özel olarak tasarlanan fişi kullanın. Bir uzatma kablosu gerekiyorsa, lütfen servis görevlinize danışın.
- Devrilmesini önlemek için ürün düz bir yüzey üzerine yerleştirilmelidir. Ürünün arkası ile duvar arasında uygun havalandırma için mesafe bırakılmalıdır. Elektronik parçalarının kullanım ömrünü kısaltmamak için bu ürünü mutfak, banyo veya yüksek neme sahip diğer yerlere yerleştirmekten kaçının.
- Ürün yalnızca 2000m'lik rakımın altında normal şekilde çalışabilir. 2000m rakımdan yüksek olan bir yerde anormal bir şekilde çalışabilir, bu yükseklikte monte etmeyin ve çalıştırmayın.

#### **2.4 PORTRE MONTAJI**

Duvara montaj için delikler.

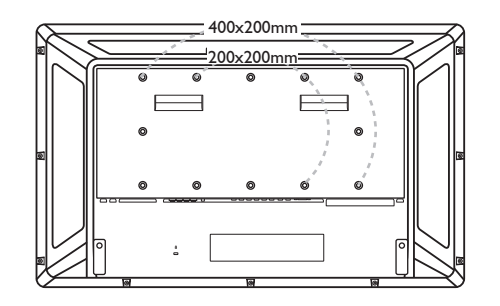

90

Not: Metrik 6 (10mm) vidalar duvara monte etmek için gereklidir (dahil edilmemiştir).

Not: "AC Girişi" monitörünüzü çevirirken konektörlerin üstünde olmalıdır.

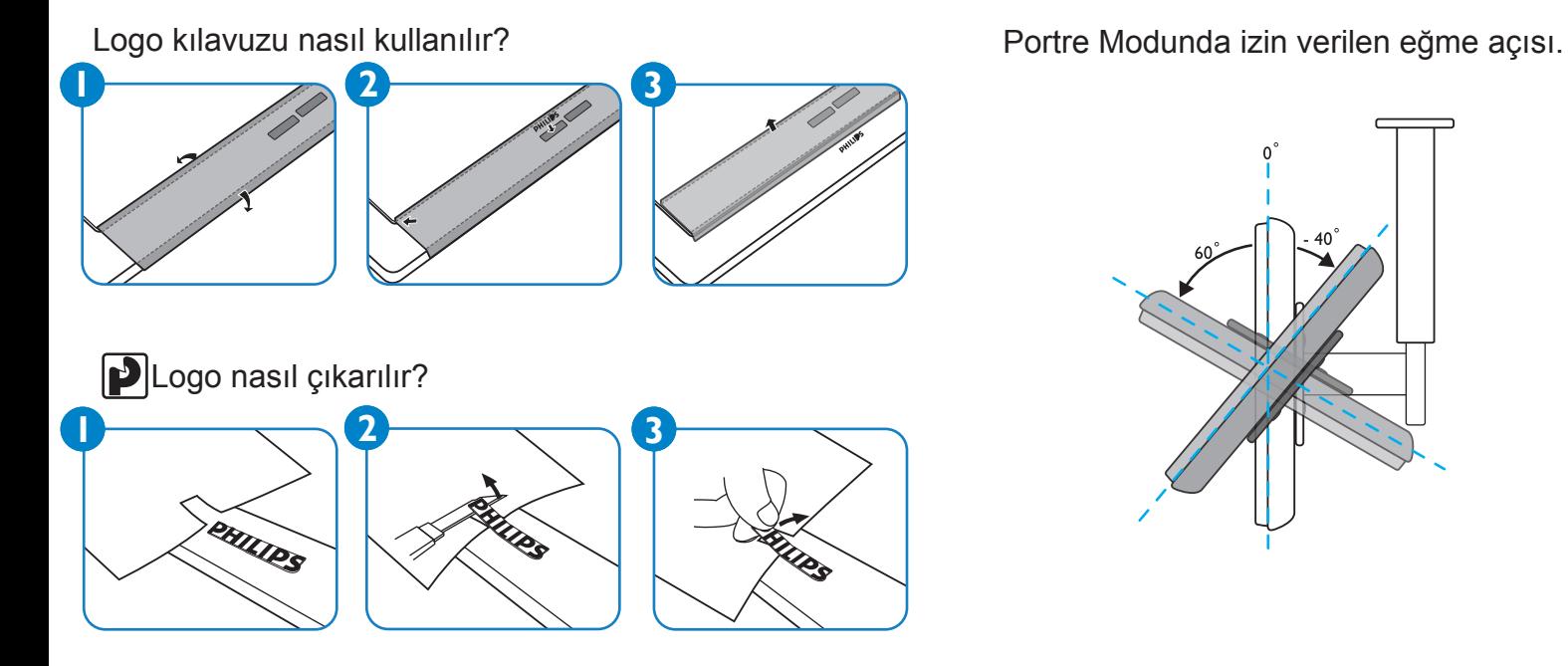

*Not: LCD monitörü duvara takarken, düzgün montaj için lütfen profesyonel bir teknisyene danışın. Profesyonel bir teknisyen tarafından monte edilmemesi durumunda üretici hiçbir sorumluluk kabul etmez.*

# <span id="page-13-0"></span>**3. PARÇALAR VE FONKSİYONLAR**

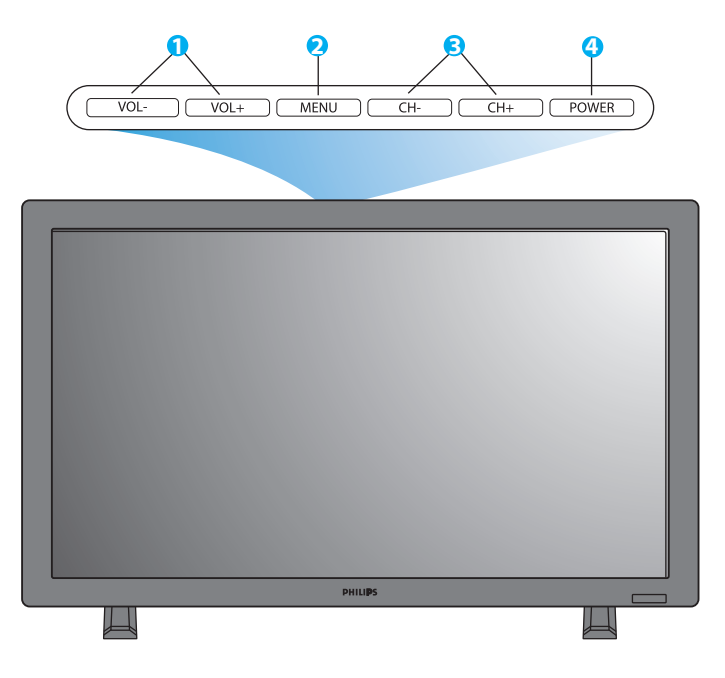

# <span id="page-13-1"></span>**3.1 ÖNDEN GÖRÜNÜŞ**

#### **1. VOL+/-(SES SEVİYESİ ) düğmesi**

 Ekran Menüsü etkin olduğu zaman, bunları **YUKARI/AŞAĞI** menü düğmeleri gibi kullanın.

### **2. MENU (MENÜ) düğmesi**

Ekran Görüntü menüsüne geçmek için bu düğmeyi kullanın.

#### **3. CH (KANAL) +/- düğmesi**

 Giriş kaynağını seçmek için bu düğmeleri kullanın. Ekran menüsü etkin olduğunda, bunları **SOL/SAĞ** menü düğmeleri gibi kullanın.

### **4. POWER (GÜÇ) düğmesi**

Monitörü açmak/kapamak için bu düğmeyi kullanın.

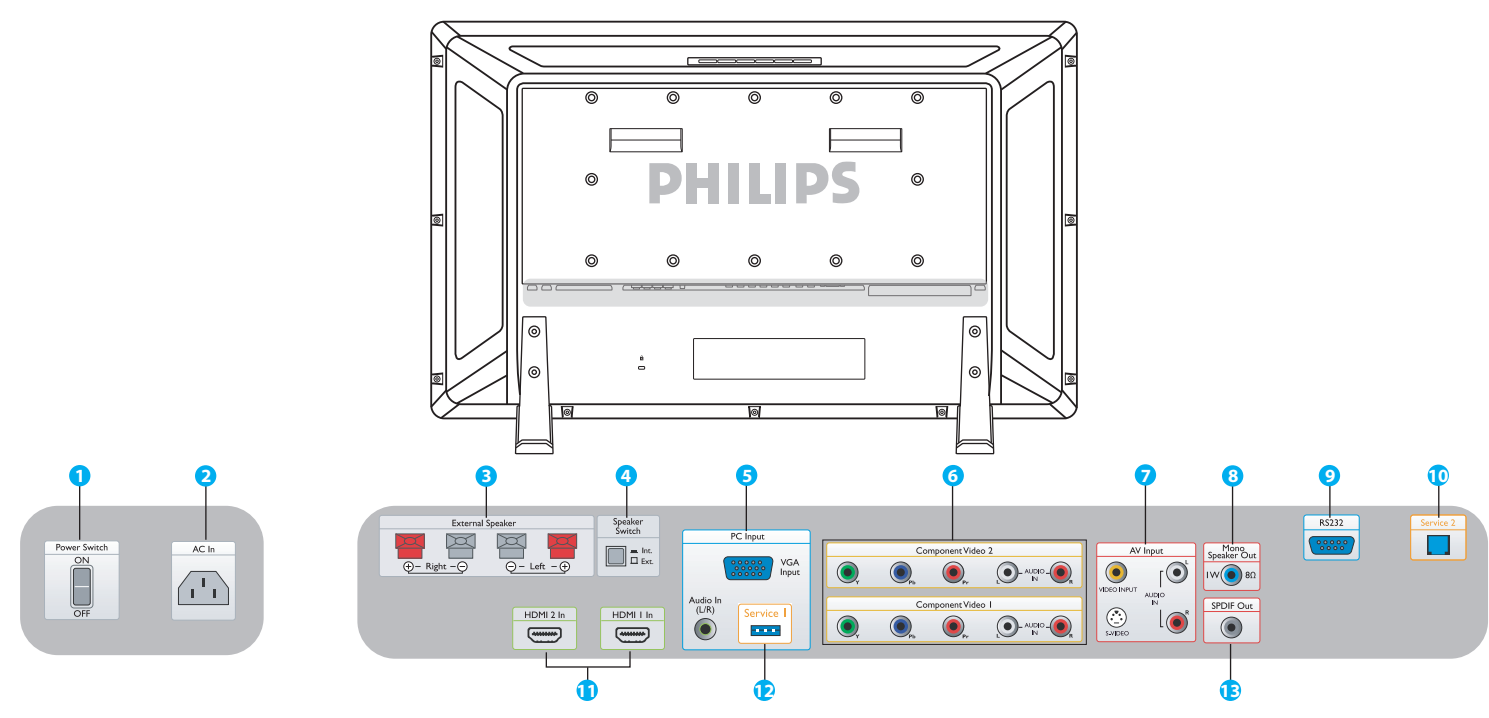

# <span id="page-14-0"></span>**3.2 ARKADAN GÖRÜNÜŞ**

**1. Power Switch (Güç Anahtarı)** Gücü açmak/kapamak için basın.

#### **2. AC In (AC girişi)**

Ürün ile birlikte verilen elektrik kablosunu prize bağlayın.

**3. External Speaker (Harici Hoparlör)** Harici hoparlörleri bağlayın.

#### **4. Speaker Switch Int./Ext.**

#### **(Hoparlör Anahtarı Dahili/Harici)**

Hoparlörü dahili veya hariciye çevirmek için basın.

#### **5. PC Input: VGA input/ Audio input**

**(Bilgisayar Girişi: VGA girişi/ Ses girişi)** Bilgisayarın veya Set üstü kutusunun VGA çıkışına bağlayın.

#### **6. Component Video 1/ Component Video 2 (Komponent Video 1/ Komponent Video 2)**

Bir DVD oynatıcı ya da Set üstü kutusunun komponent çıkış jaklarına bağlantı için komponent video girişlerinin otomatik algılaması (YpbPr).

#### **7. AV Input: Video input/ S-Video/ Audio L/R input (AV Girişi: Video girişi/ S-Video/ Ses L/R girişi)** Harici bir cihazın video ve ses çıkışına bağlayın. VCR'ler veya DVD oynatıcılar gibi harici kaynaklardan gelen S-video sinyallerini bağlayın.

#### **8. Mono Speaker Out (Mono Hoparlör Çıkışı)** 1W/8Ω ses kablosunu harici hoparlöre bağlayın.

#### **9. RS232**

Loop-thorugh (düz geçiş) fonksiyonunun kullanımı RS232 ağ bağlantı girişi.

#### **10. Service 2 (Servis 2)**

Yazılımı güncellemek için bir bilgisayara bağlayın.

#### **11. HDMI 1/HDMI 2**

Herhangi bir AV cihazının HDMI çıkışına ya da bir Bilgisayarın DVI çıkışına bağlayın. (DVI-HDMI kablosu kullanarak)

#### **12. Service 1 (Servis 1)**

Yazılımı güncellemek için bir bilgisayara bağlayın.

#### **13. SPDIF Out (SPDIF Çıkışı)**

Hi-Fi sistemine bağlayın.

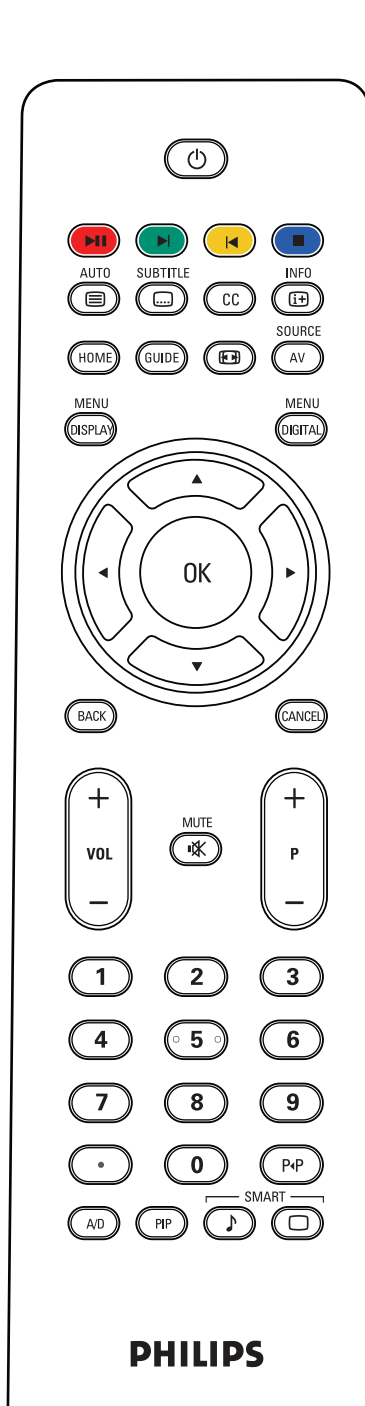

# <span id="page-15-0"></span>**3.3 UZAKTAN KUMANDA**

# <span id="page-15-1"></span>**3.3.1 GENEL FONKSİYONLAR**

# **Standby Power (Bekleme Güç) Düğmesi**

Bekleme modundan monitöre geçmek için basın. Bekleme moduna geçmek üzere kapatmak için yeniden basın.

# **PID CO** pause/play (duraklat/oynat), next (sonraki), **previous (önceki) ve stop (durdur) düğmeleri**

Bir ortam yürütücüsü kartı ya da imkan dahilinde NetX kartı setin kart yuvasında bulunduğunda çalışır.

# **Auto/Text (Otomatik/Yazı) düğmesi**

Bilgisayar girişine bağlandığı zaman ekranı otomatik olarak ayarlama için kullanın. Teletekst içeriğine sahip bir CVBS (AV/CARD AV) kaynağı seçildiği zaman, teletekst, bu düğmeye basılarak seçilebilir.

#### **SUBTITLE Subtitle (Altyazı) düğmesi**

Alt yazıyı seçmek için basın (fonksiyonun uygun kartla desteklenmesi durumunda)

# **Closed caption (İşitme engelliler için alt yazı) düğmesi**

Uygun alıcı kartı sette bulunması durumunda Kuzey Amerika ve Asya Pasifik bölgesinde çalışır.

#### **INFO Bilgi düğmesi**

Setle veya sette takılı olan kartla ilgili ek bilgileri görmek için basın.

# **Home (Başlangıç) düğmesi**

Mevcut belleğin bellek içeriğine gitmek için basın (Ortam yürütücüsü kartındaki veya NetX kartındaki USB).

# **Guide (Kılavuz) düğmesi**

Çalışmaz.

# **Picture format (Resim Formatı) düğmesi**

Görüntü boyutu görüntülemek, Geniş Ekran, Süper Geniş, 4:3, Yakınlaştırma 14:9, Yakınlaştırma 16:9, ve Altyazı yakınlaştırma arasında geçiş yapmak için basın.

SOURCE

# **AV source (AV Kaynağı) düğmesi**

Video giriş kaynağını seçmek için basın: AV, CARD AV, CVI 1, CVI 2, PC-A, HDMI 1, ve HDMI 2.

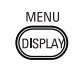

# **Display menu (Ekran menüsü) düğmesi**

Ekran menüsünü etkinleştirmek için basın.

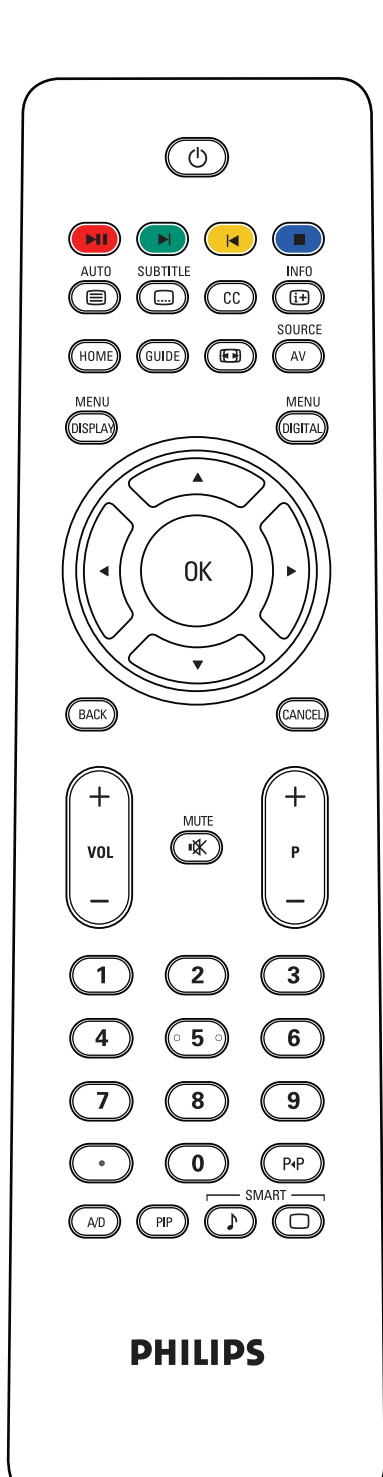

#### MENU  **Digital menu (Dijital menü) düğmesi**

Herhangi bir dijital kartın ekran menüsünü etkinleştirmek için basın.

**OK (Tamam) düğmesi** Seçilen OSD (ekran menüsü) fonksiyonunu onaylamak için basın.

# **/ Back/Channel (Geri/Kanal) düğmesi**

Ortam yürütücüsü kartında veya NetX kartındaki MHEG, MHP veya navigasyon fonksiyonlarından biri için.

**VOL+/- (Ses Seviyesi) düğmesi**

Ses seviyesini ayarlamak için + veya –'ye basın.

# **Mute (Ses kısma) düğmesi**

Sesi etkinleştirmek veya devre dışı bırakmak için basın.

**P+/- düğmesi** Giriş kaynağını seçmek için basın.

**Sayı düğmeleri** Programlara doğrudan erişim için basın.

# **Nokta düğmesi**

Dijital kanallar için noktayı kullanın.

 **Kanal geri dönüş düğmesi** Kanala geri dönmek veya geri çağırmak için basın.

# **A/D düğmesi**

Analog veya dijital kanallardan birini seçmek için DVB ya da ATSC fonksiyonu.

 **PIP düğmesi** Bir alt ekran boyutunu aramak için basın.

# **Smart sound (Akıllı Ses) düğmesi**

Kişisel, Sinema, Müzik ya da İnsan Sesi arasında ses efektlerini seçmek için basın.

# **Smart picture (Akıllı Görüntü) düğmesi**

Kişisel, Zengin, Doğal ya da Yumuşak arasında görüntü ayarlarını seçmek için basın.

#### <span id="page-17-0"></span>**3.3.2 TELETEKST FONKSİYONLARI**

*Not:*

AUT0

*Aşağıdaki düğmeler yalnızca Avrupa ve bazı Asya/Pasifik TV sistemlerinde bulunan Teleteks modunda kullanılmaktadır.*

# **Auto/Teletext (Otomatik/Teletekst) düğmesi**

Teleteksti açmak/kapatmak için basın Teletekst içeriğine sahip bir CVBS (AV/CARD AV) kaynağı seçildiği zaman, teletekst, bu düğmeye basılarak seçilebilir.

#### **Sayı düğmeleri**

Bir (3 haneli) sayfa numarası girmek için basın.

#### **İmleç sol/sağ**

Önceki veya sonraki sayfaya atlamak için basın.

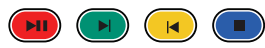

Bu dört renkli düğme, teletekstteki eşleşen renkle gösterilen öğe veya sayfaya erişmenize izin verir.

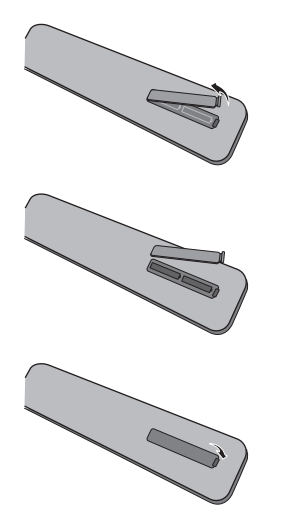

# <span id="page-17-1"></span>**3.3.3 PİLLERİN UZAKTAN KUMANDAYA TAKILMASI**

- 1. Uzaktan kumandanın arkasındaki kapağı çıkarın.
- 2. Pillerin "+" ve "-" uçlarının doğru şekilde hizalanmasını sağlayarak iki adet AAA boyutu 1.5V'luk pil takın.
- 3. Kapağı yerine yerleştirin.

*Not: Pil tiplerini karıştırmayın, örneğin alaklin ve manganez.*

# <span id="page-18-0"></span>**4. HARİCİ CİHAZA OLAN BAĞLANTILAR**

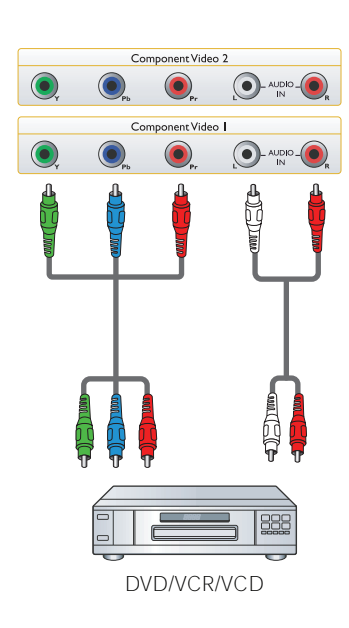

<span id="page-18-1"></span>**4.1 HARİCİ CİHAZIN BAĞLANMASI (DVD/VCR/VCD/Hi-Fi sistemi)**

#### <span id="page-18-2"></span>**4.1.1 KOMPONENT VIDEO GİRİŞİNİN KULLANILMASI**

- 1. Cihazın yeşil renkli ("Y" olarak etiketlenen) jakını, monitörün yeşil renkli "Y" jakına bağlayın.
- 2. Cihazın mavi renkli ("Pb" olarak etiketlenen) jakını, monitörün mavi renkli "Pb" jakına bağlayın.
- 3. Cihazın kırmızı renkli ("Pr" olarak etiketlenen) jakını, monitörün kırmızı renkli "Pr" jakına bağlayın.
- 4. Cihazın kırmızı (R) ve beyaz (L) ses jaklarını, monitörün ses L/R giriş jaklarına bağlayın.

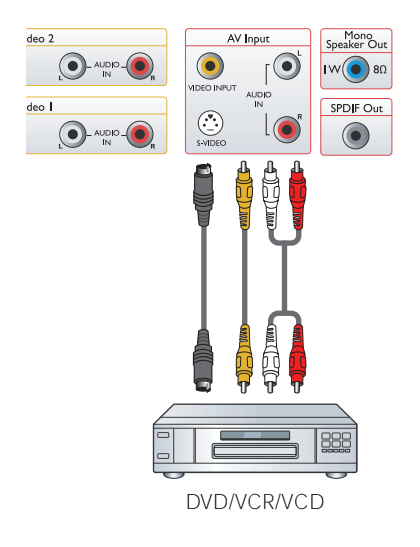

# <span id="page-18-3"></span>**4.1.2 AV GİRİŞİNİN KULLANILMASI**

- 1. Harici cihazın S-Video bağlantısını, monitörün S-VIDEO girişine bağlayın.
- 2. Cihazın sarı video jakını, monitörün video girişine bağlayın.
- 3. Cihazın kırmızı (R) ve beyaz (L) ses jaklarını, monitörün ses L/R girişi jaklarına bağlayın.

# $\overline{\mathbf{C}}$ SPDIF Ou ۳  $\Box$ Hi-fi system

#### <span id="page-18-4"></span>**4.1.3 SPDIF ÇIKIŞININ KULLANILMASI**

1. Harici cihazın SPDIF jakını, monitörün SPDIF çıkışına bağlayın.

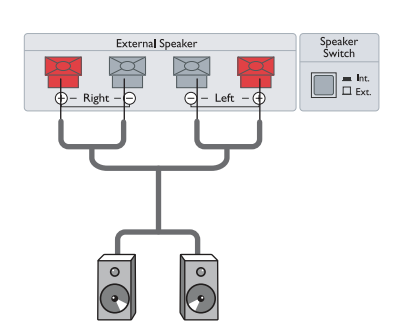

# <span id="page-19-0"></span>**4.2 HARİCİ SES BAĞLANTISI**

#### <span id="page-19-1"></span>**4.2.1 HARİCİ HOPARLÖRÜN BAĞLANMASI**

1. Hoparlör kablolarını, cihazın harici hoparlör çıkışına bağlayın.

2. Monitörü açın.

3. Hoparlörün çevirmeli düğmesine basın ve onu harici olarak ayarlayın. *Not: Hoparlör kablolarını monitöre bağlamadan önce, monitörünüzü kapatın.*

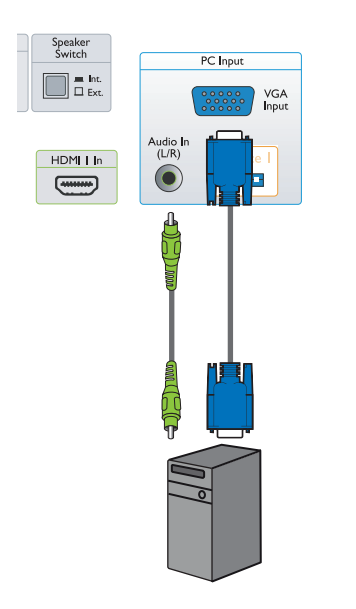

- <span id="page-19-2"></span>**4.3 BİR BİLGİSAYARIN BAĞLANMASI**
- <span id="page-19-3"></span>**4.3.1 BİLGİSAYAR GİRİŞİNİN KULLANILMASI**
- 1. Bilgisayarın 15-pin VGA bağlantısını, monitörün VGA bağlantısına bağlayın
- 2. Ses kablosunu, monitörün ses L/R girişine bağlayın.

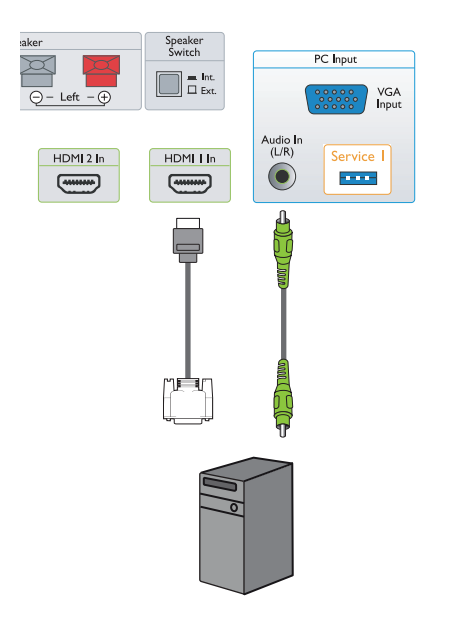

# <span id="page-19-4"></span>**4.3.2 HDMI GİRİŞİNİN KULLANILMASI**

- 1. Bilgisayarın DVI bağlantısını, monitörün HDMI bağlantısına bağlayın.
- 2. Ses kablosunu, monitörün ses L/R girişine bağlayın.

# <span id="page-20-0"></span>**5. OSD (EKRAN) MENÜSÜ**

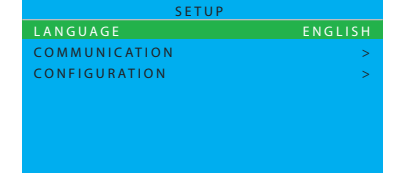

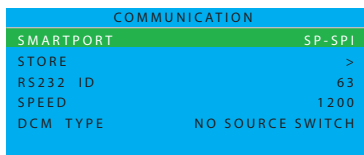

# <span id="page-20-1"></span>**5.1 KURULUM MENÜSÜ**

Ekran Menüsü (OSD) yapısının genel görünümü aşağıda gösterilmektedir. monitörünüzün ilave ayarlaması için bir referans olarak kullanabilirsiniz.

- 1. Uzaktan kumandadaki **DISPLAY MENU (MENÜYÜ GÖRÜNTÜLE)** düğmesine basın.
- 2. Ayarlamak istediğiniz öğeyi seçmek için imleç **YUKARI/AŞAĞI**  düğmesine basın.
- 3. Alt menüler arasında geçiş yapmak veya seçtiğiniz öğeyi ayarlamak için imleç **SOL/SAĞ** düğmesine basın.
- 4. Alt menüye geri dönmek için uzaktan kumandadaki **DISPLAY MENU (MENÜYÜ GÖRÜNTÜLE)** düğmesine basın ya da menüden çıkmak için yeniden basın.

#### <span id="page-20-2"></span>ום עט c **. . . . . . .** . . S P - S P I **5.1.1 OSD (EKRAN) MENÜSÜ DİLİ**

Kullanıcı arayüzündeki dilleri seçin.

Aralarında geçiş yapmak için imleç **SOL/SAG** düğmesini kullanın

- ENGLISH ITALIANO
	-
- FRANCAIS ESPANOL
- DEUTSCH 中文

# <span id="page-20-3"></span>5.1.2 OSD (EKRAN) MENÜSÜ İLETİŞİMİ

- 1. Uzaktan kumandadaki **DISPLAY MENU (MENUYU GORUNTULE)** düğmesine basın.
- 2. COMMUNICATION (İLETİŞİMİ) aydınlatmak için imleç **AŞAĞI**  düğmesini kullanın.
- 3. Girmek için imleç **SAĞ** düğmesini kullanın.
- $\mathbf{N}$ **RS232 ID (RS232 KIMLIGI), SPEED (HIZ)** veya DCM TYPE (DCM **TÜRÜ)** arasında geçiş yapmak için imleç **YUKARI/AŞAĞI**'ya basın. 67 M N U N I O 4. SMARTPORT (Akıllı kart bağlantısı) özelliği, STORE (KAYDET),
- 5. Alt menüye geri dönmek için uzaktan kumandadaki DISPLAY MENU **(MENÜYÜ GÖRÜNTÜLE)** düğmesine basın ya da menüden çıkmak için yeniden basın.

**APALI), SP-SPI, ve SP-**NG QUQMESINI KUIIANIN. N **OFF (KAPALI), SP-SPI**, ve **SP-I2C** arasında geçiş yapmak için imleç<br>**SOL/SAĞ** düğmesini kullanın. Normal bağımsız<br>uygulamalar için SAMRTPORT (AKILLI KART BAĞLANTISI ÖZELLİĞİ) SMARTPORT (AKILLI KART BAGLANTISI ÖZELLIĞI) altındaki **OFF (KAPALI)**'yı seçin.

# *Önemli not:*

*COMMUNICATION (İLETİŞİM) menüsü kendi kartlarını geliştirilen (aynı zamanda Akıllı Kartlar veya Veri İletişim Modülleri, DCM'ler olarak adlandırılan) sistem bütünleyicileri ve Philips markalı Akıllı Kartların kullanımına uygun öğeleri gösterir. Bu öğeler, belirli bir kurulum gerektiren Philips veya üçüncü bir tarafa ait Akıllı Kartın kullanılması durumunda amacına uygun olabilir. Setin kart yuvası, aynı anda yalnızca birinin kullanılacağı endüstri tarafından kabul görmüş birkaç seri arabirime (SP-SPI ve SP-I2C) sahiptir. Lütfen, doğru COMMUNICATION (İLETİŞİM) kurulumu için kullanılabilen kartın Kullanım Kılavuzuna başvurun.*

*RS232 fonksiyonu SP-SPI ve SP-I2C'den ayrı olarak bulunmaktadır ve daima "ON" ("AÇIK")'dur. İletişim SPEED (baud hızı) harici kontrol sisteminin gerekli baud hızına ayarlanabilir.*

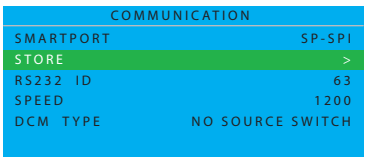

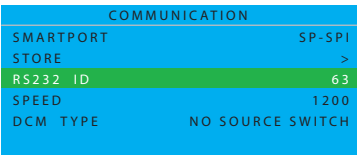

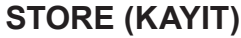

İletişim menüsünün ayarını kaydet ya da ayarlamak için basın. Seçmek için imleç **SAĞ**'ı kullanın • STORED (KAYDEDİLDİ)

#### **RS232 ID (RS232 KİMLİĞİ)**

RS232 arabirimi vasıtasıyla monitörü kontrol etmek için basın. Monitör kimliğini kurmak için imleç **SOL/SAĞ**'a basın.

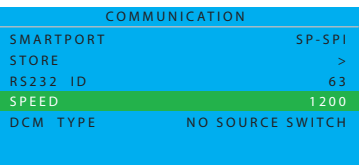

#### **SPEED (HIZ)**

Serialxpress bağlantı hızını ayarlamak için basın. Geçerli değerleri 1200 ila 57600 arasında ayarlamak için imleç **SOL/ SAĞ**'ı kullanın.

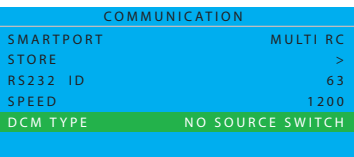

#### **DCM TYPE (DCM TÜRÜ)**

Bu fonksiyon yalnızca SP-SPI ve SP-I2C iletişimi içindir. Aralarında geçiş yapmak için imleç **SOL/SAĞ** düğmesini kullanın

- NO SOURCE SWITCH (KAYNAK ANAHTARI YOK)
- GENERIC (GENEL)

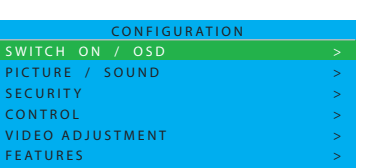

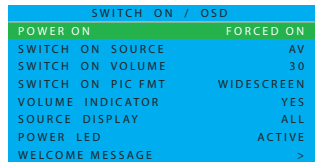

#### <span id="page-22-0"></span>**5.1.3 OSD MENU (EKRAN MENÜSÜ) YAPILANDIRMASI**

- 1. Uzaktan kumandadaki **DISPLAY MENU (MENÜYÜ GÖRÜNTÜLE)**  düğmesine basın.
- 2. CONFIGURATION'ı (YAPILANDIRMA) aydınlatmak için imleç **AŞAĞI**  düğmesini kullanın.
- 3. Girmek için imleç **SAĞ** düğmesini kullanın.
- 4. **SWITCH ON/OSD (AÇ/EKRAN MENÜSÜ), PICTURE/SOUND (RESİM/SES), SECURITY (GÜVENLİK), CONTROL(KONTROL), VIDEO ADJUSTMENT (VİDEO AYARLAMA)** ve **FEATURES (ÖZELLİKLER)** arasında geçiş yapmak için imleç **YUKARI/AŞAĞI** düğmesine basın.
- 5. Alt menüye geri dönmek için uzaktan kumandadaki **DISPLAY MENU (MENÜYÜ GÖRÜNTÜLE)** düğmesine basın ya da menüden çıkmak için yeniden basın.

*Not: VIDEO ADJUSTMENT (VİDEO AYARLAMA) yalnızca PC-A modunda desteklenmektedir.*

#### **SWITCH ON/OSD (AÇ/EKRAN MENÜSÜ)**

Bu alt menüde, açılması üzerine monitörün SWITCH ON (AÇMA) ve ON SCREEN DISPLAY (EKRAN MENÜSÜ) ayarları yapılandırılabilir.

#### **POWER ON (GÜÇ AÇIK)**

AC gücü her uygulandığında monitörün davranışını belirleyin. Aralarında geçiş yapmak için imleç **SOL/SAĞ** düğmesini kullanın.

• LAST STATUS (SON DURUM)

 Monitör, Ana şalter her açıldığında ya da elektrik kesintisinin ardından her geri geldiğinde otomatik olarak son duruma (ya BEKLEME ya da AÇIK) geçirilecektir.

• ON (AÇIK)

 Yalnızca I-board s/w modeli IC4XA\_1.6'ya veya daha sonraki modeline sahip monitörlerde bulunmaktadır. tor later. FORCED ON'la aynı fonksiyondur, ancak uzaktan kumanda STANDBY (BEKLEME) düğmesi etkinleştirilir.

• STANDBY (BEKLEME)

 Ana şalter her açıldığında ya da elektrik kesintisinin ardından her geri geldiğinde (son durum açık olsa bile) otomatik olarak STANDBY (BEKLEME) moduna geçirilecektir.

• FORCED ON

 Ana şalter her açıldığında ya da elektrik kesintisinin ardından her geri geldiğinde otomatik olarak ON (AÇIK) moduna geçirilecektir.

*Not: Uzaktan kumanda STANBY (BEKLEME) düğmesi, monitör bu moda ayarlandığı zaman artık çalışmayacaktır. Monitör yalnızca ana şalter veya bir kurulum uzaktan kumandası vasıtasıyla ya da ESP fonksiyonu ile kapatılabilir.*

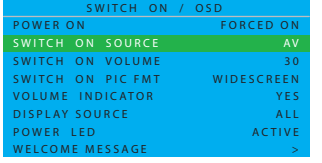

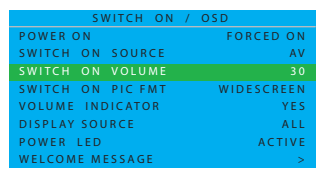

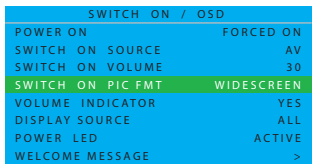

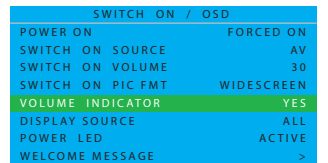

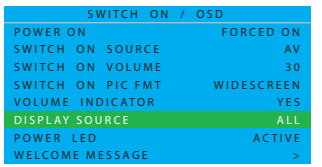

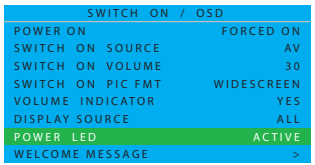

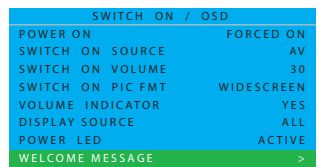

#### **SWITCH ON SOURCE (KAYNAĞI AÇ)**

Monitörün kaynağını açık olarak ayarlayın. Aralarında geçiş yapmak için imleç **SOL/SAĞ** düğmesini kullanın.

- AV PC-A
- CARD AV HDMI 1
- $\cdot$  CVI 1  $\cdot$  HDMI 2
- 
- 
- CVI 2 LAST STATUS (SON DURUM)
	-

#### **SWITCH ON VOLUME (SES SEVİYESİNİ AÇ)**

Monitörün sesini açık'a ayarlayın. Ses seviyesine doğrudan erişim için sayısal tuşları kullanın veya ayarlamak için **SOL/SAĞ** düğmeye imleçle tıklayın. *Not: SES SEVİYESİNİ AÇ 0 durumunda ise, SOL düğmeye imleçle tıklayarak SON DURUM getirilebilir.*

#### **SWITCH ON PIC FMT (RESİM FORMATINI AÇ)**

Tercih ettiğiniz görüntü formatını seçin. Aralarında geçiş yapmak için imleç **SOL/SAĞ** düğmesini kullanın. • WIDESCREEN • ZOOM 14:9

- 
- (GENİŞ EKRAN) (YAKINLAŞTIRMA 14:9)
- SUPERWIDE ZOOM 16:9
	-
- (SÜPER GENİŞ EKRAN) (YAKINLAŞTIRMA 16:9)
- 4:3 SUBTITLE ZOOM (ALTYAZI YAKINLAŞTIRMA)

#### **VOLUME INDICATOR (SES SEVİYESİ GÖSTERGESİ)**

Ses seviyesi göstergesini görüntülemek (EVET) veya gizlemek (HAYIR) için basın.

Aralarında geçiş yapmak için imleç **SOL/SAĞ** düğmesini kullanın.

- YES (EVET)
- NO (HAYIR)

#### **DISPLAY SOURCE (EKRAN KAYNAĞI)**

Kaynağı görüntülemek için basın.

Aralarında geçiş yapmak için imleç **SOL/SAĞ** düğmesini kullanın.

- 
- NUMBER (SAYI)<br>• LABEL (ETİKET)  $\cdot$  NONE (HİÇBİRİ)
- **POWER LED (GÜÇ LEDİ)**

LED sinyalini görüntülemek (ETKİN) veya gizlemek (ETKİN DEĞİL) için basın.

Aralarında geçiş yapmak için imleç **SOL/SAĞ** düğmesini kullanın. • ACTIVE (ETKİN)

• NOT ACTIVE (ETKİN DEĞİL)

*Not: bekleme modunda kehribar rengi olması gerekirken ACTIVE (ETKİN) modunda,normal çalışma için mavi olması gerekir.*

#### **WELCOME MESSAGE (KARŞILAMA MESAJI)**

WELCOME MESSAGE (KARŞILAMA MESAJI) giriş menüsünü görüntülemek için imleç **SAĞ** düğmesine basın.

- DISPLAY NO/YES (GÖRÜNTÜLE HAYIR/EVET)
- LINE 1 (SATIR 1)
- LINE 2 (SATIR 2)
- CLEAR (TEMİZLE)

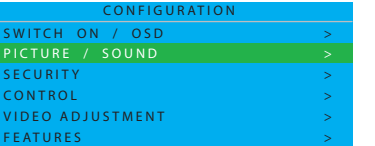

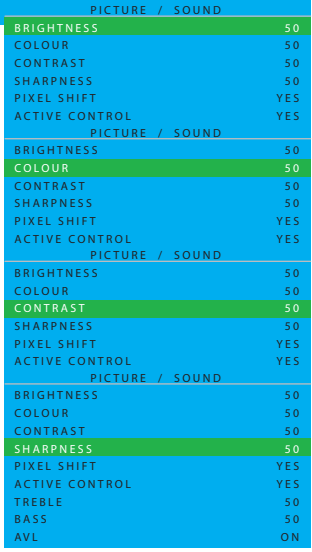

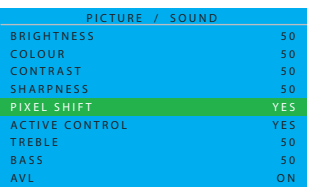

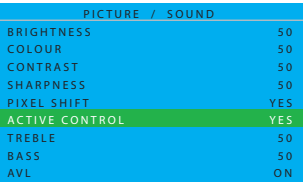

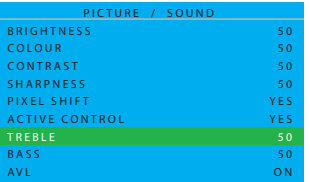

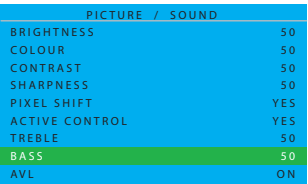

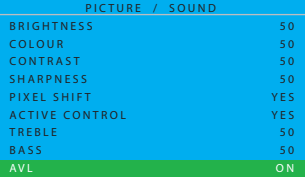

#### **PICTURE/SOUND (RESİM/SES)**

Bu alt menüde, monitörün resim ve ses ayarları ayarlanabilir. Aralarında geçiş yapmak için imleç **YUKARI/AŞAĞI** düğmesini kullanın.

#### **BRIGHTNESS (PARLAKLIK)**

Resmin koyu bölgelerini aydınlatmak için ayarlayın. Bu, renge beyazlık ekleme gibi görünür. Ayarlamak için imleçin **SOL/SAĞ** düğmesini kullanın.

#### **COLOUR (RENK) (PC-A modunda desteklenmez)**

Renk eklemek veya azaltmak için ayarlayın. Ayarlamak için imleçin **SOL/SAĞ** düğmesini kullanın.

#### **CONTRAST (KONTRAST)**

Resim kalitesini netleştirmek için ayarlayın. Resmin siyah kısımları karanlıkta daha da zenginleşir ve beyaz kısımları daha parlak olur. Ayarlamak için imleçin **SOL/SAĞ** düğmesini kullanın.

#### **SHARPNESS (NETLİK) (PC-A modunda desteklenmez)**

Ayrıntıyı arttırmak için ayarlayın. Ayarlamak için imleçin **SOL/SAĞ** düğmesini kullanın.

#### **PIXEL SHIFT (PİKSEL DEĞİŞTİRME)**

PIXEL SHIFT (PİKSEL DEĞİŞTİRME) ekrandaki sabit görüntüyü otomatik olarak değiştiren bir "yanma önleme" özelliği sağlar. Aralarında geçiş yapmak için imleç **SOL/SAĞ** düğmesini kullanın.

- YES (EVET)
- NO (HAYIR)

#### **ACTIVE CONTROL (ETKİN KONTROL)**

ACTIVE CONTROL (ETKİN KONTROL) en iyi ve en tutarlı resim kalitesini sağlamak için netlik, parazit, kontrast ve renkle ilgili gelen tüm sinyalleri sürekli olarak karşılaştıracak ve düzeltecektir. Aralarında geçiş yapmak için imleç **SOL/SAĞ** düğmesini kullanın.

- YES (EVET)
- NO (HAYIR)

#### **TREBLE (TİZ)**

Ses tiz ayar parametrelerini ayarlayın. Ayarlamak için imleçin **SOL/SAĞ** düğmesini kullanın.

#### **BASS (BAS)**

Ses bas ayar parametrelerini ayarlayın

Ayarlamak için imleçin **SOL/SAĞ** düğmesini kullanın.

#### **AVL**

Daha sabit bir genel seviye sağlayarak, kanallar ve programlar arasındaki ses farklılıklarını otomatik olarak azaltır. Bu aynı zamanda ses dinamiğini de azaltmaktadır.

Aralarında geçiş yapmak için imleç **SOL/SAĞ** düğmesini kullanın.

- FORCED MONO (GÜÇLÜ MONO)
- OFF (KAPALI)
- ON (AÇIK)

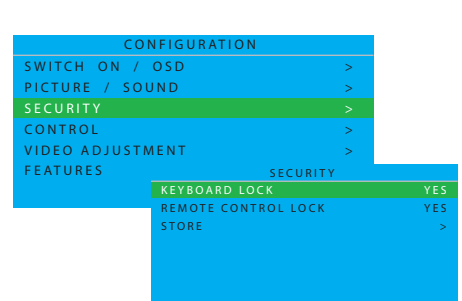

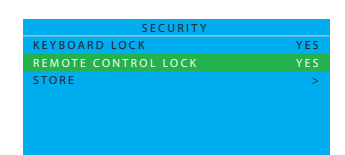

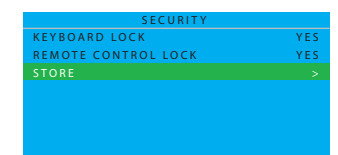

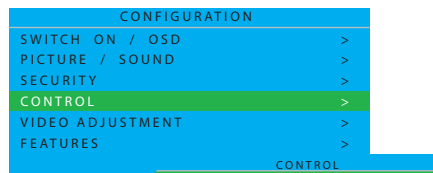

#### E S P MIN VOLUME MAX VOLUME S L E E P T I M E R O F F 9 9 O F F

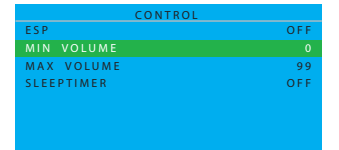

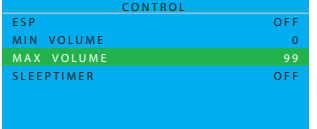

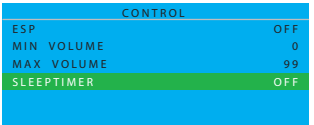

# **SECURITY (GÜVENLİK)**

Bu alt menüde, monitörün güvenlik ayarları yapılandırılabilir. Aralarında geçiş yapmak için imleç **YUKARI/AŞAĞI** düğmesini kullanın.

### **KEYBOARD LOCK (TUŞ TAKIMI KİLİDİ)**

Ses seviyesi ve program kontrolü için monitör tuş takımını devre dışı bırakın.

Aralarında geçiş yapmak için imleç **SOL/SAĞ** düğmesini kullanın.  $\cdot$  YES (EVET)

*Not: Tuş takımı kilitliyken, SETUP (KURULUM) menüsünü görüntülemek için uzaktan kumandadaki "MENU" (MENÜ) düğmesine basın ve tuş takımı fonksiyonun kilidi açmak amacıyla KEYBOARD LOCK (TUŞ TAKIMI KİLİDİ) için "NO" (HAYIR)'ı seçin. Bunu yaptıktan sonra ayarı kaydetmek için "STORED" (KAYDEDİLDİ)'yi seçin.* 

### **REMOTE CONTROL LOCK (UZAKTAN KUMANDA KİLİDİ)**

Uzaktan kumandanın tüm işlevlerini devre dışı bırakır. Aralarında geçiş yapmak için imleç **SOL/SAĞ** düğmesini kullanın.  $\cdot$  YES (EVET) *Not: Uzaktan kumanda kilitliyken, SETUP (KURULUM) menüsünü* 

*görüntülemek için tuş takımındaki (monitörün üzerindeki) "MENU" (MENÜ) düğmesine basın ve uzaktan kumanda fonksiyonun kilidini açmak amacıyla, REMOTE CONTROL LOCK (UZAKTAN KUMANDA KİLİDİ) için "NO" (HAYIR)'ı seçin. Bunu yaptıktan sonra, ayarı kaydetmek için "STORED" (KAYDEDİLDİ)'yi seçin.* 

#### **STORE (KAYDET)**

Güvenlik menüsünü kaydetmek için basın. Seçmek için imleç **SAĞ** düğmesine basın

• STORED (KAYDEDİLDİ)

*Not: Hem tuş takımı hem de uzaktan kumanda kilitliyse, sadece* **RS232** *iletişim kuralı onların kilidini açabilir.*

#### **KONTROL**

Bu alt menüde, monitörün kontrol ayarları yapılandırılabilir. Aralarında geçiş yapmak için imleç **YUKARI/AŞAĞI** düğmesini kullanın.

#### **ESP**

Enerji Tasarrufu Programlama fonksiyonu izin verilen maksimum sürekli görüntüleme süresini denetler, geçerli değerleri 00 ~99'dur (saat olarak). *Not: Monitör kapalıysa, ESP kronometre geri sayımı sıfırlanacaktır.*

#### **MIN VOLUME (MİN SES SEVİYESİ)**

Monitör seti için izin verilen minimum ses seviyesini ayarlayın. Ayarlamak için imleçin **SOL/SAĞ** düğmesini kullanın.

#### **MAX VOLUME (MAKS SES SEVİYESİ)**

Monitör seti için izin verilen maksimum ses seviyesini ayarlayın. Ayarlamak için imleçin **SOL/SAĞ** düğmesini kullanın.

#### **SLEEPTIMER (ZAMAN AYARLI OTOMATİK KAPANMA)**

Belirlediğiniz bir süre içerisinde kendi kendine kapanması için ayarlayın. (KAPANMA –içinde bulunan saatten itibaren 240 dakika) Ayarlamak için imleçin **SOL/SAĞ** düğmesini kullanın.

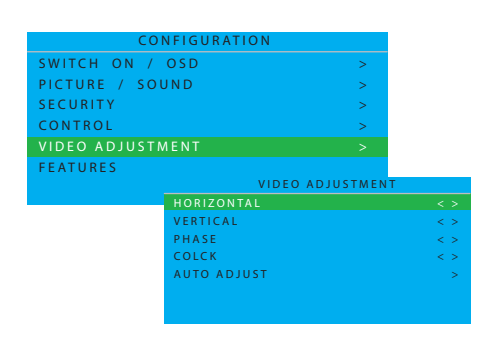

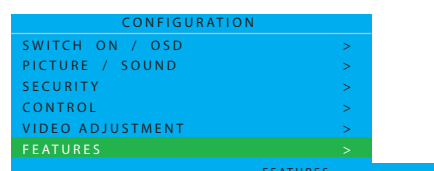

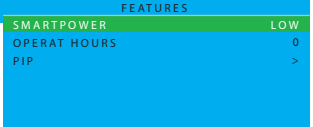

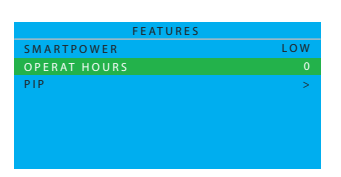

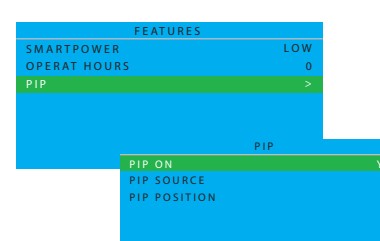

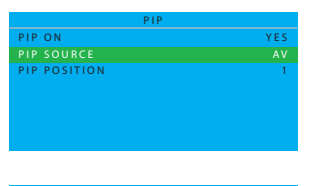

A V

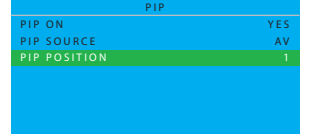

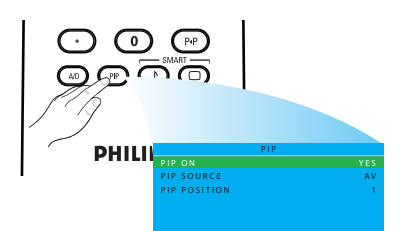

#### **VIDEO ADJUSTMENT (VİDEO AYARLAMA) (Yalnızca PC-A modunda desteklenir)**

Ayar görüntü geometrisini ve zaman frekans parametresini düzeltin. Aralarında geçiş yapmak için imleç **YUKARI/AŞAĞI** düğmesini kullanın.

- HORIZONTAL (YATAY) resmin yatay yerleşimini ayarlayın.
- VERTICAL (DÜŞEY)- resmin düşey yerleşimini ayarlayın.
- PHASE (FAZ) yatay parazit çizgilerini ortadan kaldırın.
- CLOCK (SAAT) düşey parazit çizgilerini ortadan kaldırın.
- AUTO ADJUST (OTOMATİK AYAR) en iyi görüntü konumunu otomatik olarak ayarlayın.

Ayarlamak için imleçin **SOL/SAĞ** düğmesini kullanın.

#### **FEATURES (ÖZELLİKLER)**

Bu alt menüde, monitörün özellikler ayarı yapılandırılabilir.

#### **SMARTPOWER (AKILLI GÜÇ)**

Monitörün gücünü otomatik olarak azaltmak için ayarlayın. Aralarında geçiş yapmak için imleç **SOL/SAĞ** düğmesini kullanın.

- OFF (KAPALI)
- LOW (DÜŞÜK)
- MEDIUM (ORTA)
- HIGH (YÜKSEK)

#### **OPERAT HOURS (KULLANIM SAATLERİ)**

OPERAT HOURS (Kullanım Saatleri) monitörün kullanım saatlerini otomatik olarak sayar.

#### **PIP (Yalnızca PC-A modunda desteklenir)**

Set (Resim içerisinde Resim) kaynağı ve yerleşimi ayarlayın. Aralarında geçiş yapmak için imleç **SOL/SAĞ** düğmesini kullanın.

#### **PIP ON (PIP AÇIK)**

Aralarında geçiş yapmak için imleç **SOL/SAĞ** düğmesini kullanın. • YES (EVET) • NO (HAYIR)

#### **PIP SOURCE (PIP KAYNAĞI)**

**PIP ekranı için video kaynağını seçin.** Aralarında geçiş yapmak için imleç **SOL/SAĞ** düğmesini kullanın.

• AV • CARD AV

#### **PIP POSITION (PIP KONUMU)**

PIP konumunun hangi köşede olacağını seçin.

Aralarında geçiş yapmak için imleç **SOL/SAĞ** düğmesini kullanın.

- $\begin{array}{cc} \cdot 1 & \quad \cdot 3 \\ \cdot 2 & \quad \cdot 4 \end{array}$
- $\cdot$  4

*Not: OSD Ekranını çağırmak için ayrıca uzaktan kumandadaki düğmesini kullanabilirsiniz, daha sonra,PIP ON (PIP AÇIK), PIP SOURCE (PIP KAYNAĞI) ve PIP POSITION (PIP KONUMU) arasında geçiş yapmak için imleç YUKARI/AŞAĞI düğmesini kullanın.*

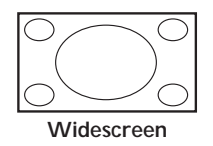

#### <span id="page-27-0"></span>**5.2 PICTURE FORMAT (RESİM FORMATI)**

*Aldığınız resimler 16:9 formatında (geniş ekran) veya 4:3 formatında (geleneksel ekran) iletilmekte olabilir. 16:9 resimler ekranın üstünde ve altında siyah bir şeride sahiptir (sinemaskop formatı). Bu fonksiyon ekrandaki resim görüntüsünü mükemmel hale getirmenize izin verir. Not: PC-A modunda, yalnızca WIDESCREEN (GENİŞ EKRAN) ve 4:3 formatları desteklenmektedir.*

#### **WIDESCREEN (GENİŞ EKRAN)**

Bu mod, tam ekran görüntüsünü kullanan 16:9 formatında iletilen resimlerin doğru orantılarını önceki boyutuna geri getirir.

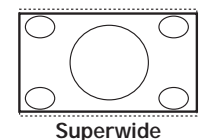

**SUPERWIDE (SÜPER GENİŞ EKRAN)**

Bu mod, resimlerin yanlarını genişleterek, ekranın tam yüzeyini kullanan 4:3 resimleri görüntülemek için kullanılır.

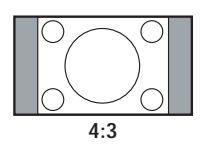

#### **4:3**

Resim 4:3 formatında yeniden oluşturulur ve resmin her iki yanında bir siyah şerit görüntülenir.

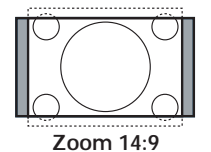

#### **ZOOM 14:9 (YAKINLAŞTIRMA 14:9)**

Resim 14:9 formatına genişletilir, resmin her iki yanında da ince siyah bir şerit kalır.

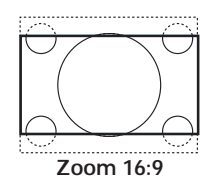

#### **ZOOM 16:9 (YAKINLAŞTIRMA 16:9)**

Resim 16:9 formatına genişletilir. Üst ve altta siyah şeritlere sahip resimler görüntülenirken bu mod tavsiye edilir.

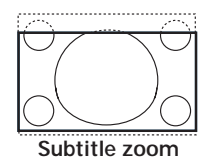

#### **SUBTITLE ZOOM (ALTYAZI YAKINLAŞTIRMA)**

Bu mod, alt yazıları görünür hale getiren ekranın tam yüzeyini kullanan 4:3 resimleri görüntülemek için kullanılır.

# <span id="page-28-0"></span>**6. GİRİŞ MODU**

#### **VGA Çözünürlüğü**

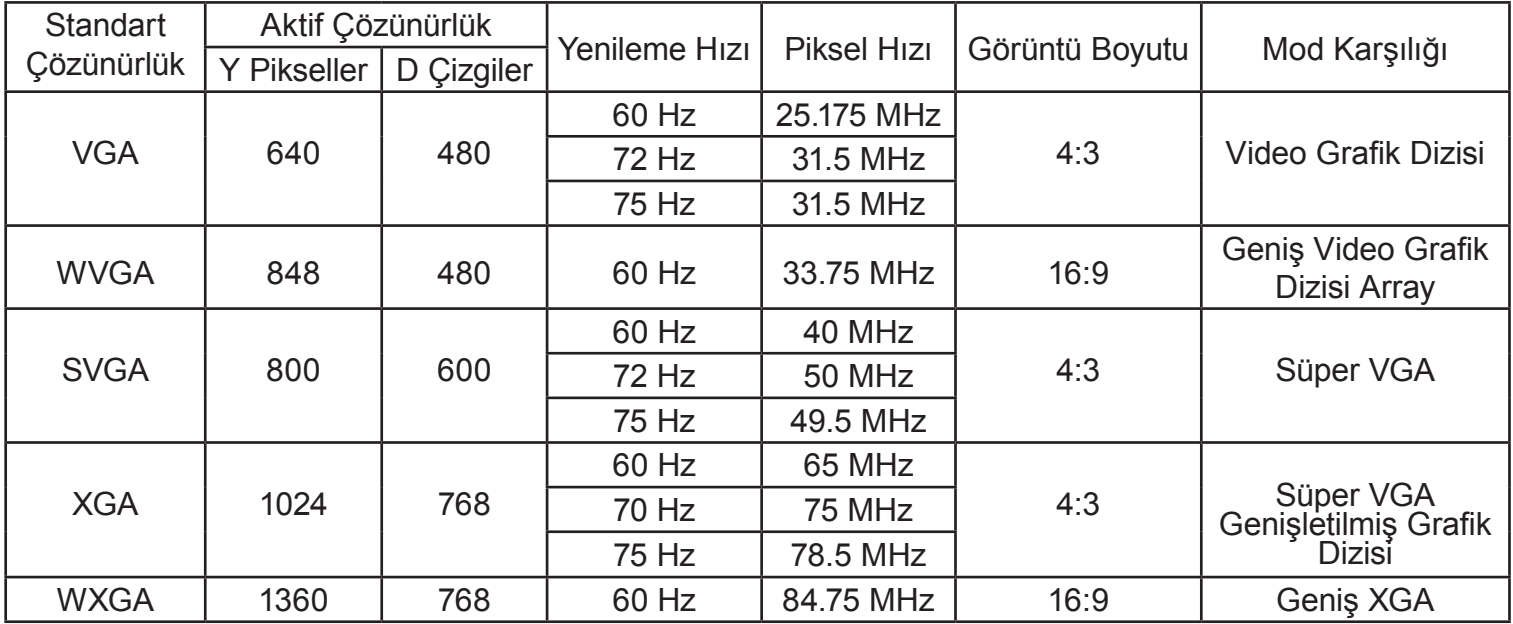

#### **SDTV Çözünürlüğü**

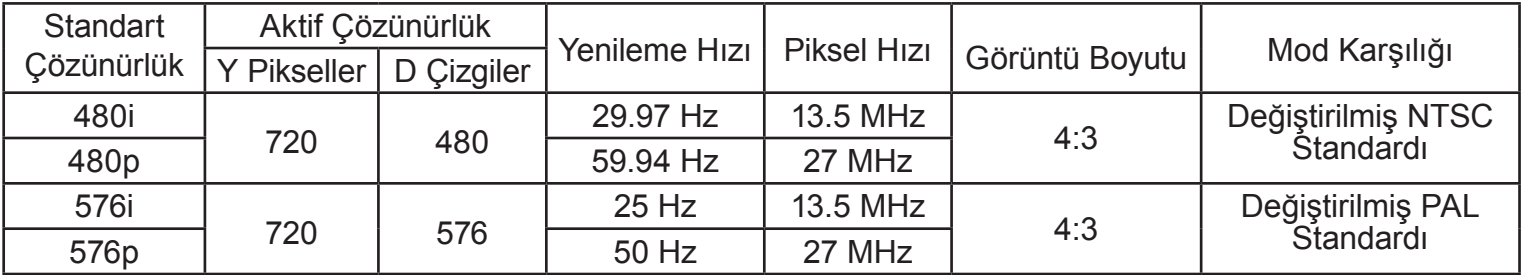

#### **HDTV Çözünürlüğü**

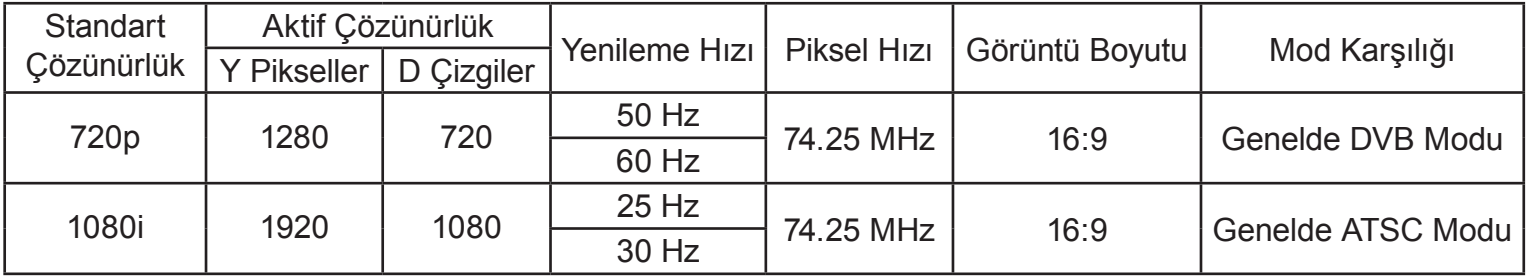

• Bilgisayar metin kalitesi için en ideali WXGA modudur (1360 x 768, 60Hz).

- Bu LCD bir bilgisayar ekranı olarak kullanılırken, 24-bit renk desteklenmektedir (16.7 milyondan fazla renk).
- Bilgisayar görüntü ekranınız üretime bağlı olarak farklılık gösterebilir (özel Windows sürümünüze bağlı olarak). Bilgisayarınızın bir ekrana bağlanması ile ilgi bilgi için Bilgisayarın kullanım kılavuzunuzu kontrol edin.
- Düşey ve yatay frekans-seçim modu mevcutsa, 60Hz (düşey) ve 31.5KHz (yatay)'ı seçin. Bazı durumlarda, bilgisayar kapalı olduğu zaman, ekranda anormal sinyaller (çizgiler gibi) belirebilir. Bu olursa, video moduna girmek için INPUT (Giriş) düğmesine basın. Ayrıca, bilgisayarın bağlı olduğundan emin olun.
- RGB modunda yatay eşzamanlı sinyaller düzensiz gibi görünüyorsa, bilgisayarın güç tasarruf modunu veya kablo bağlantılarını kontrol edin.
- Ekran ayarları tablosu IBM/VESA standartlarına uymakta ve analog girişi temel almaktadır.
- DVI destek modunun PC destek modu ile aynı olduğu kabul edilir.
- Her bir moda olan düşey frekans için en iyi zamanlama 60Hz'dir.

# <span id="page-29-0"></span>**7. TEKNİK ÖZELLİKLER**

#### **Ekran**

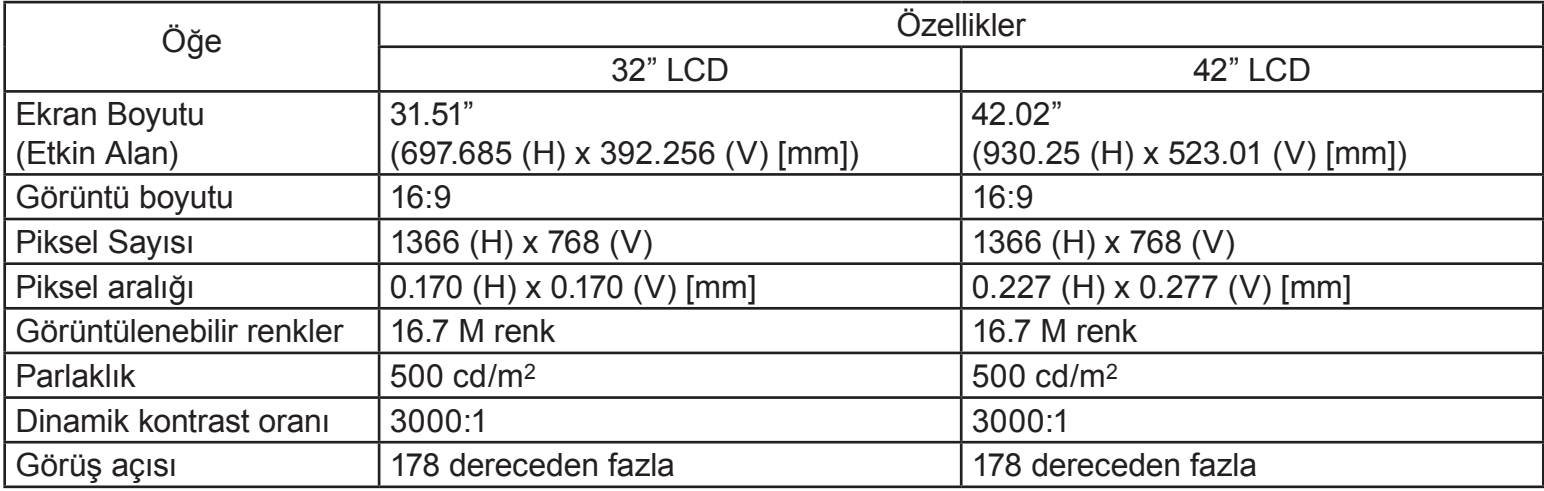

### **Giriş/ Çıkış Terminalleri**

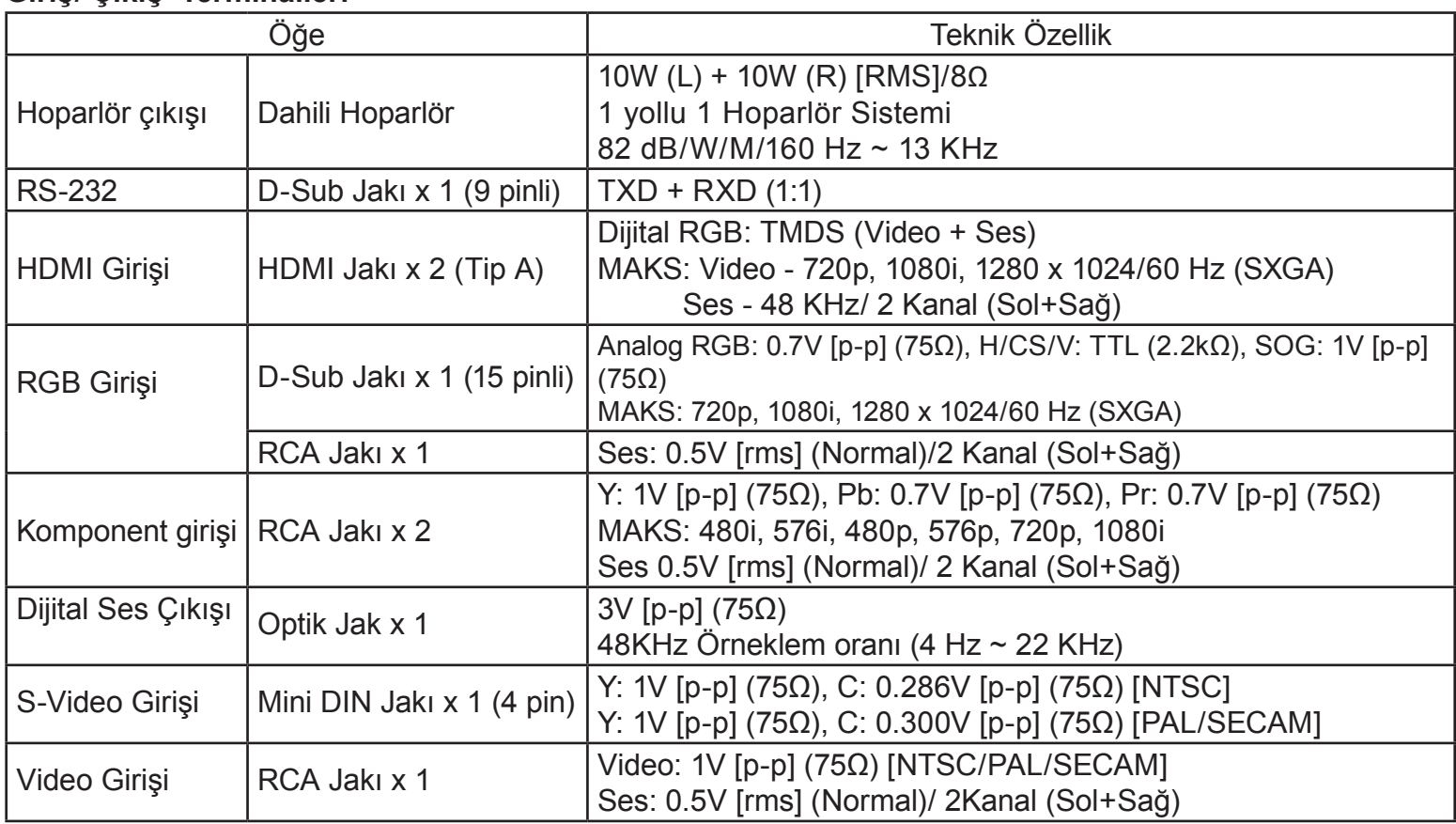

#### **Genel**

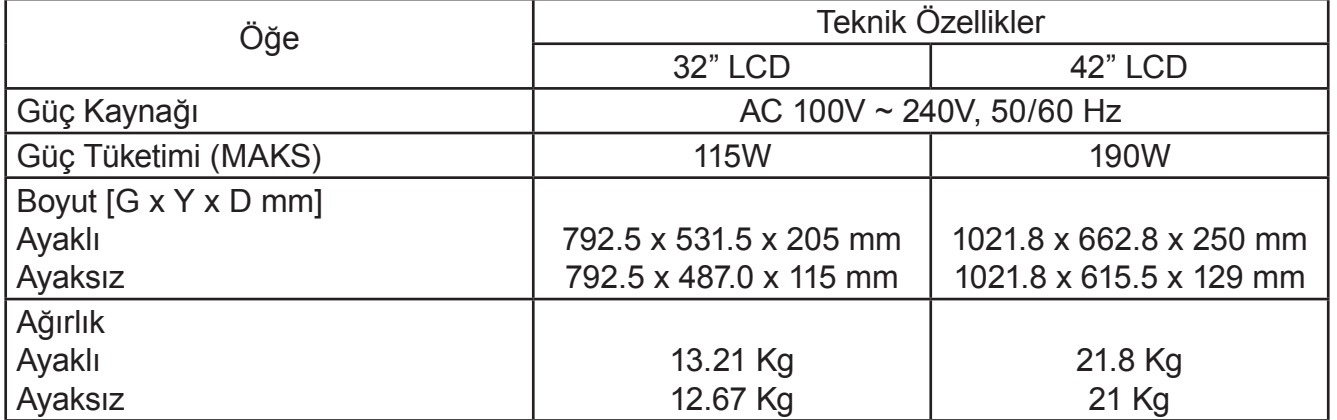

# **Ortam Şartları**

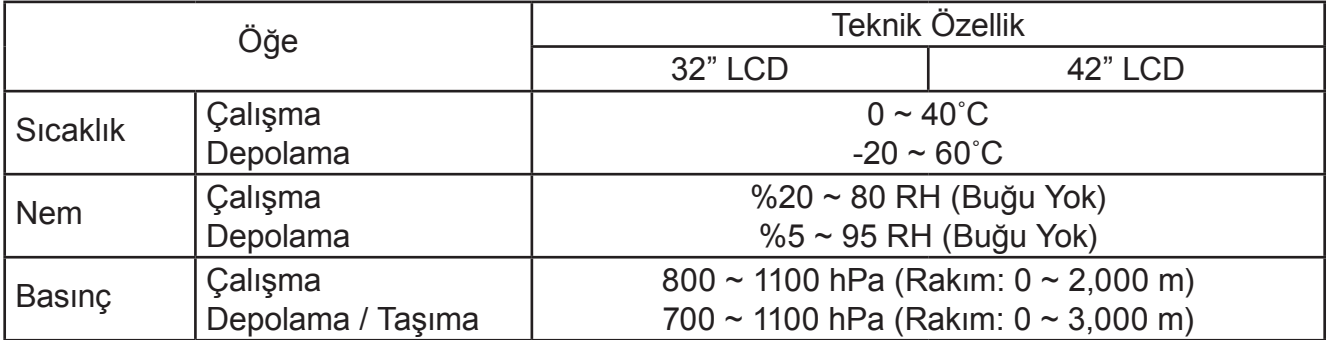

# **Internal Speaker**

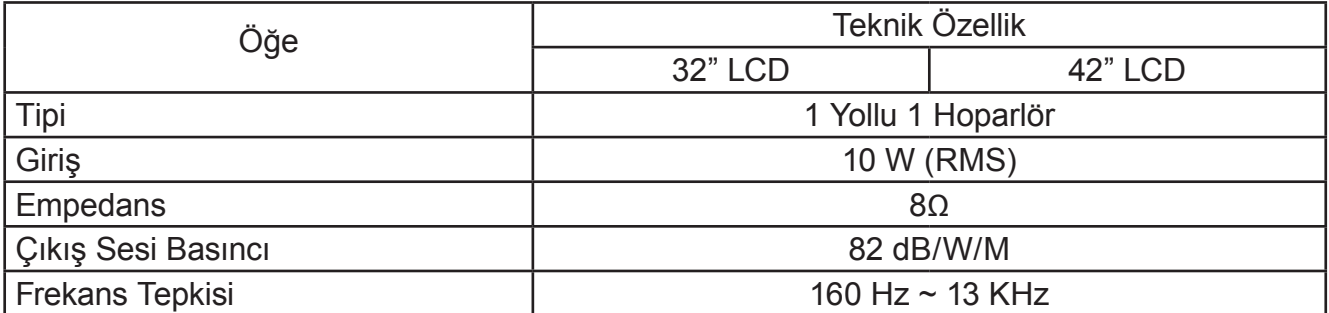

# <span id="page-31-0"></span>**8. TEMİZLİK VE SORUN GİDERME**

#### <span id="page-31-1"></span>**8.1 TEMİZLİK**

#### **Ekranı Kullanırken Dikkat Edilecek Uyarılar**

- Ekranın havalandırma deliklerinin yakınına elinizi yüzünüzü veya eşyalarınızı koymayın. Ekranın üstü, havalandırma delikleri vasıtasıyla yüksek sıcaklıktaki egzoz havası salındığından dolayı çok sıcaktır. Vücudun herhangi bir kısmı çok yakına yaklaştırılırsa, yanıklar veya yaralanmalar meydana gelebilir. Aynı zamanda ekranın üst bölümünün yakınına herhangi bir eşya yerleştirilmesi ekranın yanı sıra eşyada da ısıya bağlı hasarlar oluşmasına neden olabilir.
- Ekranı taşımadan önce, tüm kabloları çektiğinizden emin olun. Ekranı kabloları bağlı şekilde taşımak kablolara zarar verebilir ve böyle bir durum yangın veya elektrik çarpmasına tehlikesine neden olabilir.
- Herhangi bir temizlik veya bakım işi yapmadan önce bir güvenlik önlemi olarak elektrik fişini prizden çekin.

#### **Ön Panel Temizlik Talimatları**

- Ekranın önü özel olarak işlemden geçirilmiştir. Yüzeyi, yalnızca bir temizlik bezi veya yumuşak, pamuksuz bir bez kullanarak hafifçe silin.
- Yüzey belirgin bir şekilde kirliyse, yumuşak, pamuksuz bir bezi yumuşak deterjan solüsyonu batırın. Fazla sıvıyı çıkartmak için bezi sıkın. Kiri çıkarmak için ekranın yüzeyini silin. Daha sonra kurulamak için aynı tip bir kurulama bezi kullanın.
- Panelin yüzeyini parmaklarınızla veya herhangi bir sert cisimle çizmeyin ya da vurmayın.
- Böcek ilacı püskürtücüleri, çözücü maddeler ve tiner gibi uçucu maddeler kullanmayın.

#### **Kabin Temizlik Talimatları**

- Kabin kirliyse, kabini yumuşak, kuru bir bezle silin.
- Kabin aşırı kirliyse, pamuksuz bir bezi yumuşak deterjan solüsyonuna batırın. Mümkün olduğunca çok su çıkarmak için bezi sıkın. Kabini silin. Yüzey kuruyana kadar her tarafını silmek için başka kuru bir bez kullanın.
- Ekranın yüzeyi ile su veya deterjanın temas etmesine izin vermeyin. Ünitenin içerisine su veya nem girerse, çalışma arızaları, elektrik ve elektrik çarpması tehlikeleri ile sonuçlanabilir.
- Kabini parmaklarınızla veya herhangi bir sert cisimle çizmeyin ya da vurmayın.
- Kabin üzerinde böcek ilacı püskürtücüleri, çözücü maddeler ve tiner gibi uçucu maddeler kullanmayın.
- Uzun süreliğine kabinin yanına kauçuk veya PVC'den yapılmış herhangi bir şey yerleştirmeyin.

# <span id="page-32-0"></span>**8.2 SORUN GİDERME**

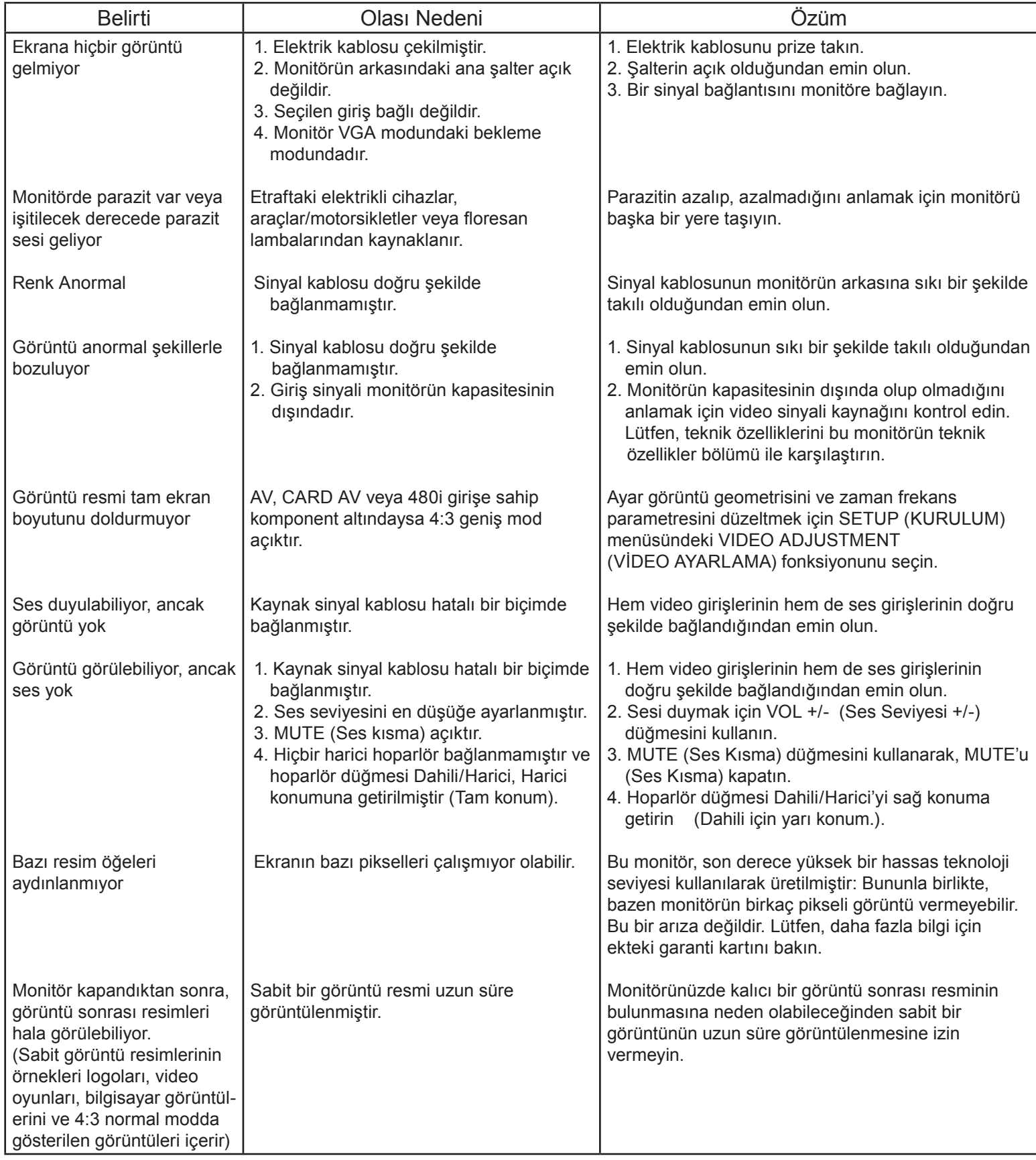